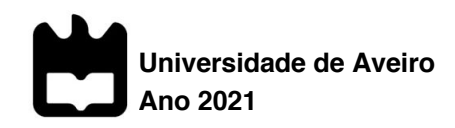

# **Maria João da Gama Marques Portela**

**Uma perspetiva editorial: relatório de estágio na editora Ponto de Fuga**

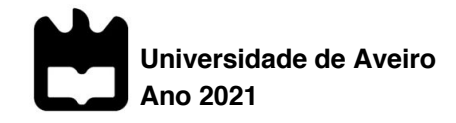

# **Maria João da Gama Marques Portela**

# **Uma perspetiva editorial: relatório de estágio na editora Ponto de Fuga**

Dissertação apresentada à Universidade de Aveiro para cumprimento dos requisitos necessários à obtenção do grau de Mestre em Estudos Editoriais, realizada sob a orientação científica da Doutora Maria Cristina Matos Carrington da Costa, Professora Auxiliar do Departamento de Línguas e Culturas da Universidade de Aveiro.

**o júri**

presidente Professora Doutora Ana Margarida Corujo Ferreira Lima Ramos Professor Catedrática da Universidade de Aveiro

> Professor Doutor Luís Miguel Marques Ferreira Professor Auxiliar em Regime Laboral da Universidade de Aveiro (arguente)

Professora Doutora Maria Cristina Matos Carrington da Costa Professor Auxiliar da Universidade de Aveiro (orientadora)

**agradecimentos** À Alina Dobrovolska e à Inês Videira por todo o apoio.

palavras-chave **Estudos Editoriais, Ponto de Fuga, livro, marca, design editorial, revisão,** COVID-19 pandemia

**resumo** O presente relatório foi realizado no âmbito da unidade curricular de "Dissertação ou Projeto ou Estagio" do Mestrado em Estudos Editoriais da ́ Universidade de Aveiro e foca-se na descrição das atividades realizadas ao longo do estágio efetuado na editora Ponto de Fuga entre dezembro de 2020 e abril de 2021. Numa primeira parte, é feita a apresentação da editora e sua chancela. De seguida, são expostas e analisadas as tarefas efetuadas, nomeadamente nas áreas do Design e Revisão de Texto. Por último, é realizada uma breve reflexão sobre a experiência de estágio.

**keywords** Editorial Studies, Ponto de Fuga, book editorial design, brand, copyediting, COVID-19 pandemic.

**abstract** This report was carried out within the scope of the curricular unit "Dissertation or Project or Internship" of the Master's in Publishing Studies at the University of Aveiro and focuses on the description of the activities undertaken during the internship carried out at Ponto de Fuga publishing house between December 2020 and April 2021. In the first part, I present the publishing house and it's subsidiary. Then, I describe and analyze the tasks carried out, namely in the areas of Design and Copyediting. Lastly, I carry out a brief reflection on the intership experience.

# Índice

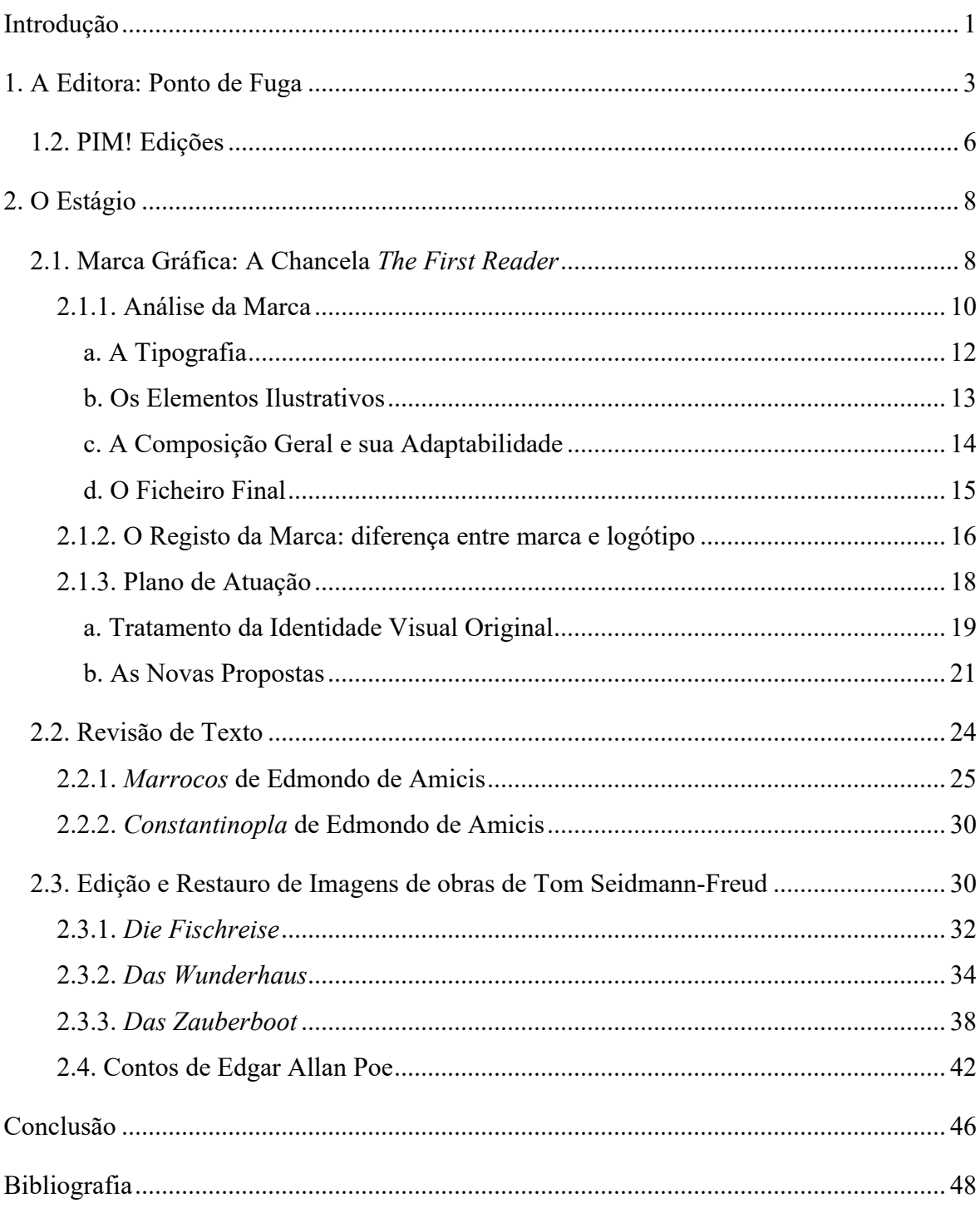

# **Índice de Figuras**

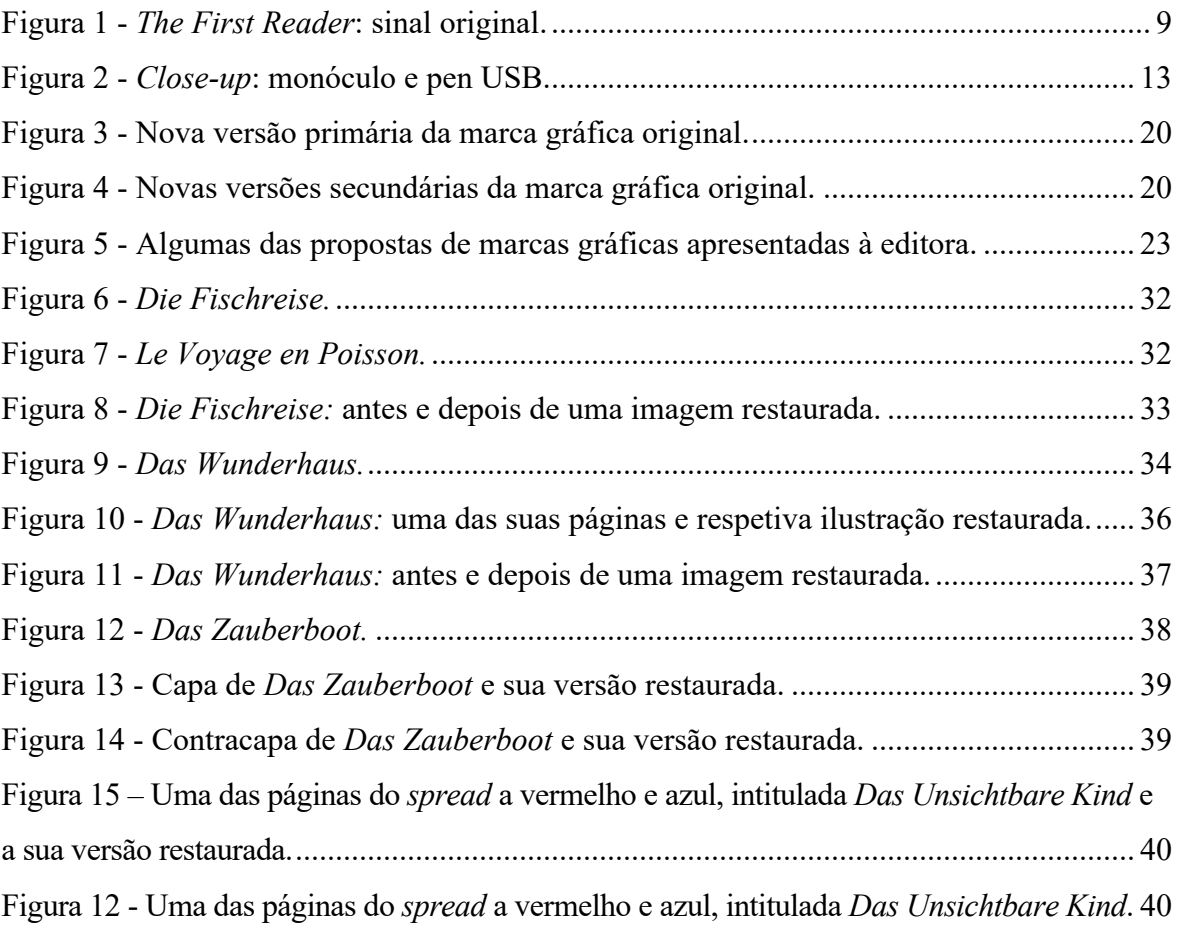

## **Introdução**

Se por um lado a pandemia COVID-19, que assolou o mundo, fechou muitas portas, por outro deu aso a novas oportunidades. Surgiu assim a possibilidade de realizar estágio à distância numa editora lisboeta, a Ponto de Fuga.

Escolhi a vertente de "Estágio" no âmbito da Unidade Curricular de "Dissertação ou Projeto ou Estágio" do Mestrado em Estudos Editoriais, uma vez que me daria a oportunidade de implementar alguns dos ensinamentos adquiridos no Mestrado num contexto prático profissional, o que seria sem dúvida uma ótima forma de testar e reforçar os conhecimentos e competências adquiridas em contexto académico.

O estágio decorreu entre dezembro de 2020 e abril de 2021, tendo uma duração de cinco meses, e revelou-se como uma estreia, uma vez que, embora a editora já tivesse recebido estagiários em anos anteriores, seria esta a primeira vez que teriam estagiárias da Universidade de Aveiro, a minha colega de Mestrado Filipa Cardoso e eu. Para além disto, seriamos as primeiras estagiárias que a editora teria a trabalhar à distância, uma nova experiência que exigiria alguma capacidade de adaptação de ambas as partes.

O estágio curricular foi, pois, realizado em regime remoto, sendo o contacto com a editora feito essencialmente por e-mails e chamadas telefónicas com um dos fundadores da editora, o editor Vladimiro Nunes.

É importante salientar que a minha experiência de estágio acabou por ser bem diferente da de um estágio presencial, uma vez que não estive presente na editora e não experienciei, em primeira mão, o ambiente e dia a dia de trabalho, como aconteceu em estágios realizados em anos passados. Assim, neste relatório, o meu foco não passará por me debruçar detalhadamente sobre a empresa em si e sobre a sua presença e papel no mercado editorial português, uma vez que devido às circunstâncias expostas não me foi possível adquirir um conhecimento aprofundado do funcionamento "real" da empresa. O meu relatório centrar-se-á na apresentação, descrição e análise crítica das tarefas que realizei no decorrer do meu estágio e que se centraram sobretudo em duas áreas: Design e Revisão de Texto.

Começarei com uma apresentação da editora e das suas chancelas, por forma a dar a conhecer a entidade de acolhimento. De seguida serão relatadas as tarefas efetuadas no âmbito do estágio, salientando-se os objetivos a cumprir e as principais dificuldades sentidas, tendo em mente uma articulação com fundamentos teóricos. Por fim, farei algumas considerações finais acerca do estágio, procurando estabelecer uma comparação entre os conhecimentos obtidos ao longo da formação académia e a realidade profissional do mundo da edição.

### **1. A Editora: Ponto de Fuga**

A Ponto de Fuga é uma pequena editora independente, com sede em Lisboa, fundada por Vladimiro Nunes e a sua esposa Fátima Fonseca em agosto de 2014.

A pequena editora, composta pelos seus fundadores, vai contando com um núcleo de colaboradores externos, em áreas como a Revisão de Texto, Tradução e Design, para fazer avançar o projeto e alimentar o mercado editorial com o que considera ser literatura de qualidade.

Trata-se de uma editora de carácter generalista, que tem como objetivo a publicação e reedição de obras de referência, portuguesas e estrangeiras, de variados géneros, contando assim com títulos do campo da ficção, não-ficção, poesia e literatura infantojuvenil.

A Ponto de Fuga estreou-se com a reedição da série de banda desenhada dinamarquesa Petzi de Carla e Vilhem Hansen<sup>1</sup>, inaugurando o seu catálogo com o lançamento dos três primeiros volumes da série (Petzi Constrói Um Barco; Petzi e a Baleia e Petzi e a Mãe Peixe) com tradução de Susana Janic (Lusa, 2014).

A autora Natália Correia<sup>2</sup> foi também um dos nomes de interesse da editora desde o início, sendo um objetivo da Ponto de Fuga a recuperação e divulgação das suas obras. Em 2015 publicaram um livro com inéditos da autora:

Intitulado Não Percas a Rosa / Ó Liberdade, Brancura do Relâmpago, este reúne num volume só dois textos da autora sobre o período do 25 de Abril, acompanhados de fotografias de época, captadas por José António Correia, e reproduções dos manuscritos originais (Cipriano, 2018).

<sup>2</sup> "Nasceu na Fajã de Baixo, São Miguel, Açores, a 13 de setembro de 1923. Poetisa, ficcionista, contista, dramaturga, ensaísta, editora, jornalista, cooperativista, deputada à Assembleia da República (primeiro pelo PSD, depois como independente pelo PRD), foi uma das vozes mais proeminentes da literatura e da cultura portuguesas na segunda metade do século xx (...)" (Ponto de Fuga, 2016).

<sup>1</sup> "Naturais da Dinamarca, Vilhelm (1900-1992) e Carla Hansen (1906-2001) eram um casal muito unido e criaram juntos uma das personagens mais marcantes do universo da banda-desenhada para crianças: o ursinho Petzi. Com ilustrações de Vilhelm e textos de Carla, a primeira tira diária saiu no vespertino Berlingske Aftenavis a 17 de Novembro de 1951, e a série rapidamente se tornou popular, não só pelo seu estilo de desenho inconfundível (Vilhelm foi reconhecido pela Biblioteca Nacional Francesa como um dos 100 maiores cartunistas europeus do século xx), como também pela originalidade de os textos não surgirem em balões de diálogo, mas em legendas abaixo das ilustrações" (Wook, n.d.).

Três anos depois, em 2018, a Ponto de Fuga lança as obras Entre a Raiz e a Utopia — Escritos sobre António Sérgio e o Cooperativismo e Descobri que Era Europeia — Impressões duma Viagem à América da mesma autora.

O primeiro reúne textos da autora, na maioria inéditos, sobre o pensador, pedagogo, ensaísta e cooperativista António Sérgio (1883-1969), com o qual a poeta manteve uma relação de profunda cumplicidade e de luta por ideais comuns (Ponto de Fuga, 2018b). Esta obra reúne um conjunto de documentos datados de 1946 a 1958, relativos a um período de pelo menos doze anos (Ponto de Fuga, 2018b).

O livro Descobri que Era Europeia conta a viagem que Natália Correia fez aos Estados Unidos em 1950, quando tinha 26 anos de idade, e que a fez redescobrir as suas raízes europeias (Ponto de Fuga, 2018a):

Apesar de o texto ter sido publicado um ano depois da visita, em 1951, a versão da Ponto de Fuga integra as alterações feitas por Correia para uma segunda edição que nunca chegou a sair. Com texto fixado a partir da versão de 1951, Descobri que era europeia inclui ainda fotografias e reproduções de documentos que se encontram no espólio da escritora açoriana (Cipriano, 2018).

A Ponto de Fuga conta ainda com autores como Gertrude Stein e William Faulkner, entre outros. Em entrevista ao *Jornal i* online, o editor Vladimiro Nunes refere:

(...) estamos no campo da literatura, e dos consagrados dentro de uma lógica de modernismo, que é o mais interessante para nós, para mim sobretudo, que sou quem dirige a editora. E foi também uma forma de tentar perceber, dentro do quadro de autores e obras que vão sendo ignoradas pelas editoras maiores, onde é que podemos ir buscar coisas que para nós tenham valor, que mereçam ser divulgadas, e tentar alcançar o mais vasto público possível. Isto para viabilizar o projecto e conseguirmos continuar (Vladimiro Nunes apud Vaz Pinto, 2018).

A editora reúne assim um catálogo que aposta em "pérolas" literárias ignoradas pelos grandes grupos editoriais do mercado livreiro por forma a fazê-las chegar ao público geral, sendo que esta oferta distinta e diferenciadora viabiliza a continuidade da editora.

Ao longo do meu estágio tive contacto com o editor Vladimiro Nunes através das conversas que tivemos ao telefone, e ficou clara para mim a sua paixão pela área editorial e

a sua preocupação em publicar obras cujo conteúdo valorizava enquanto leitor, ao invés de simplesmente se focar na "comercialidade" dos livros em questão. O editor indica na referida entrevista ao Jornal i online em 2018: "não queremos editar coisas nas quais não nos revemos apenas porque têm potencial comercial" (Vladimiro Nunes apud Vaz Pinto, 2018).

A editora acaba por apostar na divulgação de obras cultural e literariamente ricas e que de algum modo suscitam o interesse ou estabelecem uma ligação emocional aos seus editores, pondo de lado obras que tenham um mercado específico. Não valorizam em primeiro lugar as questões económicas e comerciais. Embora seja uma aposta culturalmente enriquecedora, não será a mais rentável, uma vez que embora as vendas sejam sempre, necessariamente, uma preocupação, saber o que mais vende e que determinado público mais procura não aparenta ser o foco da Ponto de Fuga.

É de salientar como aspeto positivo o facto de a editora apostar na publicação de títulos que fogem da norma assumida pelas grandes editoras, ou seja, uma aposta que não se centra em bestsellers e publicações mais mainstream, mas numa "literatura de nicho", que faz com que a editora não entre em competição direta com as editoras de grande escala, tendo assim o seu próprio mercado.

Para além da aposta em obras que se diferenciam das publicadas pelos grandes grupos editoriais, com autores que a editora considera intemporais, outra forma de viabilizar a continuidade da editora é a aposta em tiragens na casa dos mil exemplares:

(...) que são tiragens pequenas para aquilo que é a prática da indústria. Mas é também esta a tendência: uma diminuição das tiragens para evitar ficar com os livros em armazém. E apertamos porque a expectativa de venda é, de facto, inferior a isso (Vladimiro Nunes apud Vaz Pinto, 2018).

Um outro aspeto que deve ser abordado é a presença da editora no meio digital. As redes sociais funcionam como uma ótima ferramenta de divulgação de negócios e de estabelecimento de contacto com clientes. A aposta da Ponto de Fuga nestes meios é fraca. A editora possui uma página de Facebook e de Instagram, no entanto, durante o meu estágio não tinha havido novas atualizações (durante 5 meses). A criação de publicações nas redes sociais que divulguem obras e eventos ligados à editora surgem como uma forma de publicidade gratuita, sendo uma excelente ferramenta de marketing da qual se pode tirar partido. Uma vez que as obras escolhidas pela editora para serem editadas têm, de alguma forma, uma conexão forte ou até emocional com os seus editores, seria interessante a criação de posts que partilhassem alguns comentários mais pessoais relativamente aos livros lançados. Desta forma, estabelecer-se-ia um contacto mais próximo com leitores e potenciais clientes, apelando-se assim a um lado mais emotivo e pessoal.

Embora a Ponto de Fuga não tire grande partido das redes sociais, possui um website onde não só são divulgados os livros publicados, mas onde também é disponibilizada o modo como podem ser comprados diretamente à editora, tornando-se assim a venda destas obras mais rentável, o que surge como um importante ponto positivo.

A editora trabalha com uma grande distribuidora, a Bertrand, que faz os seus livros chegarem às livrarias. Deste modo, para além da venda de livros em plataformas digitais tais como a loja online da própria editora, os livros da Ponto de Fuga estão também disponíveis em livrarias físicas como a livraria independente Flâneur (Porto) e a cadeia editorial Fnac.

Em 2020, a editora Ponto de Fuga foi uma das 251 entidades editoriais nacionais, entre editoras e livrarias, selecionadas para "receber o apoio financeiro lançado pelo Ministério da Cultura para ajudar o sector no contexto da pandemia de covid-19 (...)" (Lusa, 2020). A medida apresentada pelo Ministério da Cultura visou apoiar editoras com um montante máximo de 1500 euros e livrarias com um máximo de 2000 euros, para um total de valor atribuído equivalente a "436.225,48 euros, acrescendo pouco mais de 36 mil euros aos 400 mil inicialmente anunciados para este programa" (Lusa, 2020). Assim a Ponto de Fuga continua a enriquecer o mercado editorial e a vida dos leitores com as suas obras, sendo que medidas de apoio como esta demonstram a importância que pequenas editoras independentes como esta têm no panorama cultural nacional.

#### **1.2. PIM! Edições**

A editora Ponto de Fuga integra uma chancela a PIM! Edições, que, inspirando-se "na irreverência criadora do manifestamente genial Almeida Negreiros", aposta num "catálogo diversificado de livros, com clássicos de ontem, de hoje e de amanhã" (PIM!, 2021).

Do catálogo da PIM! destaca-se a coleção de arranque da chancela, uma publicação inédita em Portugal: os Contos Completos de Beatrix Potter, autora e ilustradora britânica que deu vida às aventuras de Pedrito Coelho (PIM!, 2016).

O primeiro tomo da coleção de quatro volumes foi apresentado em 2016 na data que marcava os 150 anos do nascimento da escritora Beatrix Potter, grande referência da literatura infantil (PIM!, 2016). Em novembro de 2018 foi lançada uma nova "edição que reúne, num único volume, a totalidade desses contos" (PIM!, 2018), compilando-se assim a coleção de quatro volumes num só.

Outra das coleções da PIM! é a coleção Repórter X, cuja primeira obra foi uma reedição publicada em 2017, para comemorar os 120 anos do nascimento do autor, Reinaldo Ferreira (1897-1935), pioneiro português do romance policial (Lusa, 2017). Esta edição assinalava também o centenário da publicação original, que não era reeditada desde a sua única publicação em livro em 1919 (Lusa, 2017).

A Ponto de Fuga e a PIM! acabam por apostar sobretudo em material inédito mais antigo e em clássicos não evidentes que passaram ao lado de outras editoras. Muitas das suas obras continuam a ter um certo cariz moderno, sendo uma preocupação a busca de clássicos com uma ressonância de atualidade. Assim, "casando" passado e presente, a editora e sua chancela dão continuidade ao seu percurso procurando assegurar a sua relevância futura no meio editorial.

## **2. O Estágio**

No presente capítulo abordarei detalhadamente as tarefas realizadas no âmbito deste estágio curricular que teve cinco meses de duração.

O dia a dia de trabalho no decorrer do estágio, não seguiu um horário específico, determinado pela editora, uma vez que o editor Vladimiro Nunes considerou que a gestão do tempo deveria ser ajustada às necessidades do trabalho e aos horários mais convenientes de cada um, dado que se estava a trabalhar à distância. Também não foram marcadas reuniões regulares ou agendados momentos para fazer pontos de situação, pelo que o trabalho decorreu de um modo individual em que eu própria fazia a gestão do meu tempo e da minha produtividade. Assim, trabalho seguiu a seguinte dinâmica: era estabelecida e erame enviada determinada tarefa, que eu levava a cabo, e que, uma vez terminada submetia via e-mail para aprovação ou comentário, sendo-me depois atribuída uma nova tarefa. Se por um lado, a liberdade e confiança dadas pelo editor aliviaram qualquer pressão que poderia estar associada às tarefas a concretizar, por outro, a falta de prazos pré-estabelecidos ou de um plano de trabalho a cumprir deixou-me de certo modo sem um sentido de orientação, sem saber ao certo quais as expectativas a cumprir.

#### **2.1. Marca Gráfica: A Chancela** *The First Reader*

Na primeira conversa com Vladimiro Nunes o editor falou-me sobre uma nova chancela com a qual iam avançar — The First Reader — cujo nome tinha sido retirado de um livro de Gertrude Stein: First Reader and Three Plays (1946).

Esta chancela teria um catálogo generalista e o seu conceito base passaria por escolher entre autores clássicos e, usando palavras do editor: "pegar no 'antigo' e dar-lhe um toque moderno e contemporâneo". Foi também mencionada a ideia de serem exploradas as publicações em formato e-book, livros eletrónicos, abordando-se assim uma componente mais digital.

Foi-me proposta a realização do apuramento do logótipo da nova chancela por forma a evidenciar pontos positivos e fragilidades.

Um logótipo é um elemento gráfico representativo de uma empresa ou instituição. A definição oficial diz-nos (segundo a Justica.gov.pt (2021b): "Um logótipo é um sinal usado no comércio para distinguir uma entidade (individual ou coletiva, pública ou privada) que preste serviços ou comercialize produtos."

Uma proposta de logótipo para esta nova chancela já havia sido elaborada por uma ilustradora, partindo da ideia apresentada pela Ponto de Fuga para a imagem da marca: um logótipo que adotasse uma imagem enquadrada no das restantes chancelas e evocasse o estilo vintage, fazendo alusão ao antigo e ao moderno através da inclusão de um monóculo e de uma pen USB como elementos simbólicos dos tempos passado e presente respetivamente.

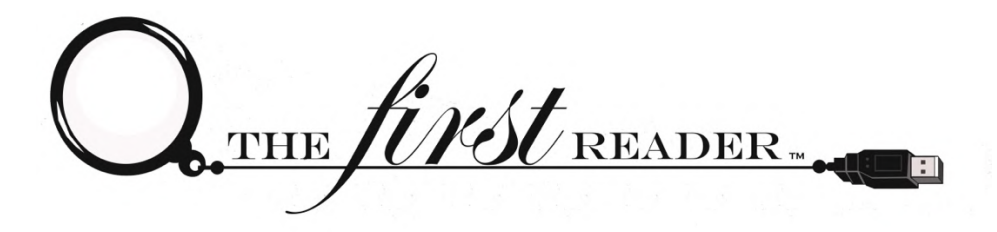

Figura 1 - The First Reader: sinal original.

Após uma breve primeira análise do sinal foram salientadas algumas preocupações, nomeadamente em relação aos tipos de letras escolhidos, que embora adotassem estilos mais caligráficos (Figura 1, palavra "first") e clássicos (Figura 1, palavras "the" e "reader"), encaixando-se dentro do briefing apresentado relativamente à componente vintage, teriam alguns problemas em termos de legibilidade.

Antes de mais, parece-nos importante salientar que o sinal em questão não é um logótipo, mas uma marca gráfica, ou seja, um sinal que identifica uma marca.

A marca pode ser definida como "[...] um sinal usado para distinguir produtos ou serviços de uma empresa no meio comercial" (Justiça.gov.pt, 2021a). Um logótipo é "[...] um sinal que identifica uma entidade que presta serviços ou comercializa produtos e que pode ser utilizado, nomeadamente, em estabelecimentos, anúncios, impressos ou correspondência" (Justiça.gov.pt, 2020).

Na verdade, o sinal tinha sido registado no âmbito de um registo de marca e não como logótipo, mas essa informação não tinha ficado clara para mim. Embora em termos gráficos sejam equiparáveis, a marca não identifica a empresa ou o fabricante, mas sim os produtos.

Deste modo, e embora esta representação visual venha a ser usada pela editora como se tratasse de um logótipo, não será ao longo deste relatório referido como tal, uma vez que, em termos de registo, não é esse o caso nem a denominação correta.

No entanto, a marca gráfica será graficamente equiparada a um logótipo, uma vez que dada a sua pretendida forma de utilização por parte da editora se torna, visualmente, sobretudo no que toca a "regras" e princípios de Design, comparável a um.

A distinção entre marca e logótipo efetuada neste capítulo é de cariz introdutório, sendo por isso abordada de forma breve. Posteriormente, no subcapítulo 2.1.2. O Registo da Marca: diferença entre marca e logótipo serão abordadas em maior detalhe as diferenças entre ambos os sinais em causa.

#### **2.1.1. Análise da Marca Gráfica**

Partindo para a análise da marca gráfica da The First Reader, foram alguns os pontos a destacar.

Em primeiro lugar o facto de o sinal ter sido elaborado em Adobe Photoshop, um programa que se destina à edição e manipulação de fotografias, ao invés de em Adobe Illustrator, indicado para o trabalho com vetores. Embora possam ser criados vetores em Photoshop, este programa destina-se sobretudo ao trabalho com fotografias, ou seja, imagens raster (também conhecidas por rasterizadas ou bitmap) que são constituídas por píxeis.

A raster image is any that is composed of pixels in a grid, where each pixel contains colour information for the reproduction of the image (…). Rasters have a fixed resolution, which means that an enlargement of the image results in a quality decrease, as shown in the detail (Ambrose & Harris, 2008, p. 28).

Assim, as imagens raster são constituídas por píxeis, pontos de cor, e são dependentes da resolução, querendo isto dizer que quando ocorre ampliação da imagem ocorre perda de qualidade e nitidez. Estes tipos de imagens são capazes de incorporar não só uma extensa quantidade de códigos de cor como permitir transições cromáticas subtis, traduzindo-se em imagens do mundo real (fotografias). Apresentam, no entanto, desvantagens, como o facto de o tamanho dos ficheiros serem, geralmente, maiores do que os de imagens vetoriais, dada a quantidade de informação presente, assim como o já mencionado problema no aumento de dimensões.

Numa tela de computador, os desenhos vetoriais são exibidos em píxeis, no entanto, não são constituídos por estes, mas sim formulados a partir de expressões matemáticas:

A vector image contains many scalable objects that are defined by mathematical formulae or paths rather than pixels. Vectors are therefore scalable and resolution independent. (Ambrose & Harris, 2008, p. 28).

A grande vantagem das imagens vetoriais é o facto de estas poderem ser redimensionados sem perda de qualidade, o que é essencial no caso de um logótipo. No contexto em questão, dada a sua diversidade de aplicações, é necessário que este sinal seja passível de funcionar em diferentes meios (cartão de visita, capa de livros, banner de um website, etc.) e consequentemente em diferentes tamanhos. Quer isto dizer que um logótipo deve poder ser redimensionado sem a detioração gráfica do mesmo, ou seja, sem perda de qualidade e legibilidade.

A identidade visual desenvolvida para a The First Reader, relativamente ao seu estilo gráfico, respeitava a proposta de Design apresentada, no que toca a evocar grafismos vintage e incluir os objetos pedidos, no entanto, o seu ficheiro final apresentava problemas que impossibilitariam uma versátil e correta aplicação deste em diferentes meios. Estes problemas derivavam, como vimos, não só da escolha do programa para a sua execução, que originou falhas de nitidez em alguns elementos do sinal devido a pixelização<sup>3</sup>, mas também de fragilidades ao nível da sua execução técnica e escolhas efetuadas, que serão a seguir analisadas com mais pormenor.

<sup>3</sup> Visualização de quadrados numa imagem digital, para criar determinado efeito visual ou por causa de um aumento excessivo da imagem relativamente à sua resolução.

<sup>&</sup>quot;pixelização", in Dicionário Priberam da Língua Portuguesa [em linha], 2008-2021, https://dicionario.priberam.org/pixeliza%C3%A7%C3%A3o [consultado em 07-06-2021].

#### **a. A Tipografia**

Foram utilizados dois tipos de letra — um serifado e outro caligráfico que imita uma grafia elegante escrita à mão — ambos com uma mistura de traços grossos e finos.

No caso das tipografias utilizadas na identidade visual em questão, que não foram identificadas, e em particular no tipo de letra serifado, apresentava-se como principal problema a grande finura de alguns dos traços tipográficos.

Embora um contraste nítido entre traços grossos e finos possa resultar numa tipografia visualmente interessante, estas disparidades podem não se traduzir em claridade e legibilidade. "Legibility (…) refers to perception, and the measure of it is the speed at which a character can be recognised; if the reader hesitates at it the character is badly designed" (Tracy, 1986, p. 31). A fragilidade visual dos traços finos utilizados no tipo de letra serifado escolhido dificulta a leitura do nome da editora, mais ainda quando consideramos o tamanho reduzido que terá a representação visual da marca, e consequentemente os tipos de letras utilizados, na maioria das suas aplicações, que serão em livros.

Tinker (1963) defende que a existência de contraste não é sinónimo de alta legibilidade, referindo que o uso de traços tipográficos extremamente finos ou exageradamente espessos resulta precisamente no contrário, numa redução da mesma (p. 36). Face a isto, e tendo em conta o papel da tipografia num logótipo, é importante a escolha tipográfica não só de um ponto de vista estético, no que toca ao seu desenho e enquadramento estilístico dentro da marca, mas também no que toca à sua capacidade de comunicação e facilidade de leitura. Defende-se assim a necessidade de um equilíbrio entre beleza e funcionalidade: "(…) it is the proper balancing of the functional and the aesthetic which we look for in the work of the type designer, just as we do in other fields of product design" (Tracy, 1986, p. 32).

Mais se acrescenta que o outro tipo de letra, utilizado na palavra First, segue um estilo mais caligráfico, classificada como script pelo sistema desenvolvido originalmente em 1954 pelo tipógrafo francês Maximilien Vox (Tracy, 1986, pp. 20–21), enquadrando-se assim dentro da classe das letras cursivas.

A tipografia cursiva destaca-se por simular a escrita à mão e incorporar, geralmente, traçados mais elegantes. Relativamente à aplicação desta tipografia no logótipo: por um lado é de ressaltar a sua elegância, mas por outro é também importante referir que se trata de um tipo associado a menor legibilidade, sendo que a escrita manual deixa mais espaço para dificuldades de leitura<sup>4</sup>.

Concluindo, trata-se de um tipo de letra que deve ser cuidadosamente utilizada, ainda para mais se o seu intuito é a comunicação no âmbito de um logótipo ou outro tipo de sinal e se está a ser combinada com outro estilo de letra, como anteriormente referido, também com problemas de legibilidade.

#### **b. Os Elementos Ilustrativos**

Após análise detalhada dos elementos ilustrativos presentes, monóculo e pen USB, foram identificados problemas de diferentes naturezas.

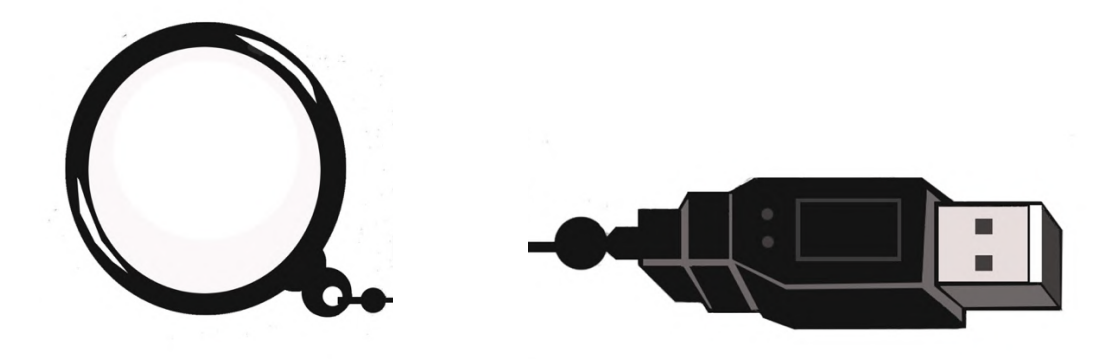

Figura 2 - Close-up: monóculo e pen USB.

O desenho do monóculo surge, juntamente com o seu fio numa orientação horizontal, ao invés da típica orientação vertical à qual é associado. Isto poderá causar problemas na identificação do objeto, ainda para mais quando este não surge associado a um olho ou colocado em cima do desenho de um rosto.

Mais se acrescenta que a lente do monóculo possui um fundo acinzentado claro ao invés de transparente, o que causa algum desequilíbrio visual, uma vez que esse elemento

<sup>4</sup> Num estudo elaborado por Hugh M. Bell, The Comparative Legibility of Typewriting, Manuscript and Cursive Script, dividido em duas partes, foram comparadas a legibilidade de tipos de letra datilografados, do manuscrito e da letra cursiva, e conclui-se que a tipografia cursiva era aquela que era lida, em grande parte, mais lentamente (Tinker, 1963, p. 268).

terá maior peso aquando da leitura face ao resto do sinal devido ao seu carácter distinto. O restante desenho da marca gráfica faz uso de linhas pretas, pequenas manchas escuras e espaços vazios enquanto a área problemática mencionada recorre a uma grande mancha de tonalidade clara, causando assim uma certa desarmonia visual no sinal.

Quanto à pen USB, esta possui um nível de detalhe que não será facilmente visível quando apresentada num tamanho reduzido, tornando a quantidade de pormenores incorporados desnecessária. Um sinal desta natureza, que será aplicado maioritariamente em livros e utilizado com dimensões reduzidas, deverá ser elaborado graficamente tendo isto em mente.

Segundo Airey (2010), um logótipo deve resultar em dimensões reduzidas, sem perda de detalhe, sendo que "The only way to accomplish this is to keep it simple, which will also increase your chances of hitting on a design that is likely to last" (p. 34). Assim, o excesso de detalhe em alguns elementos da marca gráfica da The First Reader é não só desnecessário como desaconselhável.

Para além das questões relacionadas com o excesso de detalhe, quando analisamos mais de perto, percebemos algumas imperfeições nas ilustrações digitais, nomeadamente na espessura, inconsistente, de algumas linhas, e na presença de ângulos incorretos e pixelização.

#### **c. A Composição Geral e sua Adaptabilidade**

A marca gráfica foi apresentada numa única versão que distribuía os seus diversos elementos num layout predominantemente horizontal e comprido. Pondo de parte as outras fragilidades mencionadas, a colocação deste sinal numa capa ainda seria possível, no entanto, no que toca à sua aplicação numa lombada, o que implicaria um tamanho ainda mais reduzido, este seria ilegível tanto no que diz respeito aos elementos escritos como aos elementos gráficos.

Airey (2010) refere a importância de um logótipo adaptável e de um design versátil, para o qual, mais uma vez, a simplicidade é elemento essencial (p. 34). Neste caso, e usando novamente como exemplo a questão da aplicação em capas e lombadas, e uma vez que estas últimas possuem uma área geralmente limitada, o sinal deverá ser passível de funcionar em ambas as aplicações mencionadas ou pelo menos ser versátil o suficiente para se transformar.

É provável que o design da marca gráfica da chancela não tenha sido realizado tendo em consideração a sua necessidade de adaptabilidade a diferentes aplicações e dimensões, uma vez que o seu nível de pormenores dificulta a redução da marca sem perda de detalhe ao olho humano. Não foram efetuadas versões secundárias<sup>5</sup> da representação gráfica da marca, algo que teria possibilitado a manutenção da legibilidade desta no âmbito de diferentes aplicações.

Posto isto, era clara a necessidade de, para este caso, encontrar uma versão secundária e simplificada do sinal que fosse destinada à aplicação em lombadas e que fosse legível e facilmente reconhecível como sendo da editora. Seriam úteis também outras versões alternativas, em particular as que se diferenciassem a nível cromático, visto que um mesmo sinal se comporta de forma distinta sobre diferentes fundos de cor. Quer isto dizer que a interação entre a cor da identidade da marca e a do fundo sobre o qual este é aplicado influenciam o processo de leitura. Cores contrastantes serão mais fáceis de ler do que cores pouco contrastantes, que farão com que informação da marca gráfica se perca sobre o fundo onde se encontram.

#### **d. O Ficheiro Final**

O ficheiro final enviado pela ilustradora à editora possuía um fundo branco ao invés de transparente, o que impossibilitava a sua correta colocação em fundos que não brancos, uma vez que estaria sempre presente um retângulo claro como brackground. Por forma a solucionar isto seria necessário remover o fundo em questão e exportar o ficheiro em formato PNG em vez de um ficheiro JPG, como havia originalmente sido feito, uma vez que o formato PNG suporta fundos transparentes para além de possibilitar um armazenamento de melhor qualidade.

Um outro problema está relacionado com o facto de o desenho da identidade visual da marca ter sido inicialmente executado em papel e depois digitalizado para ser trabalhado em meio digital. Embora esta seja uma prática comum, o desenho digitalizado que serviu de

<sup>5</sup> Versões secundárias de um logótipo ou, neste caso, de uma marca gráfica são criadas para fornecer versões alternativas do sinal original: uma versão simplificada deste; uma versão que assume uma diferente paleta de cores; ou uma versão do que segue uma diferente orientação ou organização da sua informação. Estas alternativas secundárias possibilitam uma maior variedade de aplicações que um único design pode não conseguir.

fundo para o trabalho vetorial, elaborado por cima, não foi removido aquando do armazenamento da versão final do ficheiro. Devido a isto, o sinal permaneceu com um fundo branco não homogéneo, apresentando não só pequenas partículas escuras, que por vezes surgem aquando do processo de digitalização, como também pequenos vislumbres do desenho originalmente elaborado e que tornaram imperfeitas algumas das linhas digitais desenhadas por cima, dando-lhes um aspeto desfocado. A isto acrescenta-se ainda o facto de ter ocorrido alguma pixelização aquando da exportação do ficheiro.

Em conclusão, era necessária a remoção do fundo do sinal, ou seja, do desenho que serviu de base para o design, e uma correta exportação do ficheiro.

#### **2.1.2. O Registo da Marca: diferença entre marca e logótipo**

Uma vez verificados os diferentes problemas que a marca gráfica apresentava, propus efetuar novas propostas que pudessem servir como substituição ou pelo menos de inspiração para uma nova identidade para a chancela.

No entanto, a editora já tinha registado a marca The First Reader com o sinal em questão, sendo que a sua substituição levaria à necessidade de novo registo por forma a salvaguardar o mesmo, uma vez que uma alteração do registo já existente não seria possível à luz da lei. Antes de se abordar as questões da inalterabilidade da marca, reforça-se aquilo que foi anteriormente referido no capítulo 2.1. Marca Gráfica: A Chancela The First Reader: muitas vezes se confunde o conceito de marca com o de logótipo e, embora estes estejam ligados, é importante frisar que um logótipo não é a própria marca. De acordo com o Código da Propriedade Industrial:

A marca pode ser constituída por um sinal ou conjunto de sinais suscetíveis de representação gráfica, nomeadamente palavras, incluindo nomes de pessoas, desenhos, letras, números, sons, cor, a forma do produto ou da respetiva embalagem, ou por um sinal ou conjunto de sinais que possam ser representados de forma que permita determinar, de modo claro e preciso, o objeto da proteção conferida ao seu titular, desde que sejam adequados a distinguir os produtos ou serviços de uma empresa dos de outras empresas (Artigo 208.o do Código da Propriedade Industrial, 2018).

Assim, uma marca deve obrigatoriamente possibilitar a sua representação gráfica, não sendo esta sinónima de "logótipo", e ter capacidade distintiva, sendo esta a sua primordial função, que possibilita a distinção de produtos ou serviços de determinada empresa dos demais concorrentes. A indicação dos produtos e serviços a que dada marca corresponde é efetuada aquando do seu registo, recorrendo à Classificação de Nice: "um sistema de classificação de produtos e serviços para pedidos de registo de marcas da União Europeia (UE). Consiste em 45 classes" (Instituto da Propriedade Intelectual da União Europeia, 2018). Deve ainda acrescentar-se que:

A Classificação de Nice atribui produtos às Classes 1 a 34, e serviços às Classes 35 a 45. Cada classe é representada por um título de classe, o qual fornece informações gerais sobre o tipo de produtos ou serviços abrangidos. [...]

É de realçar que a lista inicial de produtos e serviços incluídos num pedido de registo de marca da UE pode ser restringida, mas não aumentada (Instituto da Propriedade Intelectual da União Europeia, 2018).

Uma marca distingue produtos e serviços, classificados segundo a Classificação de Nice, enquanto que o logótipo identifica a própria entidade que os comercializa, sendo necessária, aquando do registo do mesmo, a indicação do "[...] tipo de serviços prestados ou de produtos comercializados pela entidade que se pretende distinguir, acompanhados da indicação do respetivo código da classificação portuguesa das atividades económicas (CAE)" (Justiça.gov.pt, 2020).

A CAE [...] é um sistema de classificação e agrupamento das atividades económicas (produção, emprego, energia, investimento, etc) em unidades estatísticas de bens e serviços. [...]

A cada atividade económica e empresarial é atribuída um código de classificação específico. Cada empresa, dependendo do seu objeto ou ramo de atividade, estará abrangida por um ou mais destes códigos (Economias, 2018).

No caso em questão foi efetuado um registo de uma marca com a sua respetiva representação visual, a marca gráfica, e não de um logótipo e, uma vez registada, esta não pode ser alterada no que toca aos elementos essenciais da sua identidade. O mesmo se

verifica no Código da Propriedade Industrial, quando é abordada a "Inalterabilidade da marca":

1 — A marca deve conservar-se inalterada, ficando qualquer mudança nos seus elementos sujeita a novo registo.

2 — Do disposto no número anterior excetuam-se as simples modificações que não prejudiquem a identidade da marca e só afetem as suas proporções, o material em que tiver sido cunhada, gravada ou reproduzida e a tinta ou a cor, se esta não tiver sido expressamente reivindicada como uma das características da marca.

3 — Também não prejudica a identidade da marca a inclusão ou supressão da indicação expressa do produto ou serviço a que a marca se destina e do ano de produção nem a alteração relativa ao domicílio ou lugar em que o titular está estabelecido. (Artigo 255.o do Código da Propriedade Industrial, 2018)

Quer isto dizer que alterações significativas, como, por exemplo, uma mudança da marca gráfica, ou seja, da representação gráfica da marca, implicam a realização de um novo registo e não a sua alteração. Assim, para alterarem o design da sua marca gráfica a editora precisaria de repetir todo o processo já realizado, o que implicaria mais custos e tempo de espera que não tinham sido previstos.

#### **2.1.3. Plano de Atuação**

Face à existência de um registo da marca e tendo por base os problemas descritos anteriormente, propus elaborar as seguintes tarefas:

- 1. Refinar a marca gráfica original dentro do possível, com base no ficheiro de trabalho fornecido e sem alterar o seu desenho geral de modo a enquandrar-se ainda no registo efetuado e poder ser devidamente utilizado pela editora;
- 2. Construir versões secundárias da marca gráfica original estas variações permitiriam uma versátil utilização por parte da editora do logótipo em diferentes aplicações em que a composição original do mesmo poderia ser problemática e ineficaz;
- 3. Criar novas propostas para o caso de ser do interesse da editora alterar a imagem da marca, ainda que num futuro mais distante.

#### **a. Tratamento da Identidade Visual Original**

Como apenas me tinha sido enviado um ficheiro JPG da representação visual da marca, pedi à editora o ficheiro de origem deste em PSD (ficheiro Photoshop). A partir de um ficheiro de origem editável seria mais simples efetuar correções ao sinal, possibilitando, inclusivamente, verificar os tipos de letra utilizados, por forma a poder realizar uma versão refinada num programa mais adequado para o efeito, em Adobe Illustrator. Neste último caso, apenas teria de selecionar os tipos de letra corretos e elaborar de raíz o desenho vetorial dos objetos. Sem conhecimento das famílias tipográficas utilizadas, apenas conseguiria realizar uma versão vetorial da marca se efetuasse também de raíz o desenho das próprias letras, o que seria bastante complexo, demorado e poderia resultar num produto final "imperfeito", principalmente porque se tratava de letras serifadas e cursivas, que são mais detalhadas do que, por exemplo, letras mais modernas e não serifadas, deixando mais margem para erros e disparidades.

Ao falar com a editora foi-me explicado que não lhes havia sido enviado o ficheiro de trabalho da marca gráfica e após terem contactado a ilustradora que a efetuou, chegou-se à conclusão que esta não tinha em sua posse uma versão editável do design final da identidade da marca da chancela.

Dadas as circunstâncias, expliquei ao editor que faria o possível para editar da melhor forma possível, em Photoshop, o material disponível, ou seja, o ficheiro em JPG originalmente fornecido. Procuraria assim utilizar aquilo que tinha à minha disposição de modo a resolver os problemas mencionados, respeitando o design original, e tendo apenas como objetivo refiná-lo e não alterá-lo drasticamente.

O tratamento da marca gráfica passou pelas seguintes etapas:

- Remoção do fundo tendo não só em atenção a eliminação do background branco como de todas as pequenas partículas presentes;
- Eliminação de detalhes a partir da conversão do sinal para preto e branco estas alterações tiveram como propósito a simplificação da marca gráfica, o aumento da sua legibilidade e a eliminação de falhas técnicas ao nível da execução, como, por exemplo, a existência de linhas inconsistentes em termos de espessura e o desenho de ângulos incorretos. É importante salientar que as cores originais do sinal não haviam

sido expressamente apontadas como características da marca, sendo que as alterações efetuadas não alteraram a sua identidade, respeitando-se assim a "Inalterabilidade da marca" defendida pelo CPI (Artigo 255.º do Código da Propriedade Industrial, 2018).

• Aumento da nitidez das arestas das ilustrações — foram editados os desenhos por forma a eliminar a pixelização presente na periferia, sendo que os tipos de letra implementados não apresentavam problemas de nitidez que carecessem de resolução. Tive também o cuidado de exportar corretamente o ficheiro por forma a não prejudicar a sua qualidade e consequentemente salientar, mais uma vez, os seus píxeis.

Corrigido e refinado o sinal original, procedi à criação de versões secundárias do mesmo para que pudesse ser utilizado de forma mais abrangente. Uma das versões secundárias foi criada tendo em vista a aplicação da marca em lombadas de livros, uma vez que já se tinha chegado à conclusão de que o design original não poderia, tal como estava, ser aplicado numa lombada sem sacrificar os seus detalhes e legibilidade.

THE TIME READER

Figura 3 - Nova versão primária da marca gráfica original.

THE *first* READER

Figura 4 - Novas versões secundárias da marca gráfica original.

Concretizadas as novas composições da identidade da marca original, compilei a versão primária e as versões secundárias da marca gráfica num PDF para que pudessem ser posteriormente enviadas à editora. Conforme o feedback recebido da editora seria verificada a necessidade de se efetuar correções e seriam também identificadas quais as versões alternativas que seriam necessárias e/ou pertinentes. Com base nisto seriam enviados os ficheiros finais, em formato PNG, a serem usados pela editora.

Antes de proceder ao envio do PDF em questão, passei à elaboração das novas propostas para a marca gráfica, de modo a poder enviar em simultâneo todo o material de design relativo à The First Reader.

#### **b. As Novas Propostas**

O primeiro passo para a elaboração de novas propostas passou por reunir informação útil que me pudesse auxiliar na elaboração da identidade visual, de modo a que a nova marca gráfica ilustrasse eficazmente o negócio; respeitasse o conceito pretendido pelo editor e apelasse ao público-alvo da chancela . De modo a reiterar o que já havia sido mencionado acerca da The First Reader e reforçar alguma desta informação de maneira a criar a identidade visual mais indicada para a marca, pedi a seguinte informação:

- Uma breve descrição da chancela e dos seus produtos, nomeadamente dos livros, no que toca aos seus géneros literários e formatos (físicos e/ou digitais);
- Indicação do público-alvo pretendido;
- Confirmação das formas de aplicação da identidade visual: capas e lombadas de livros publicados, redes sociais da editora, etc.. Esta informação permite saber com que dimensões e forma de apresentação a marca deve ser preparada. A marca pode ser utilizada, por exemplo, como imagem de perfil do Facebook da editora, devendo adotar um tamanho específico para este efeito e tendo que ser pensado para o mesmo o tipo de fundo que a irá acompanhar para esta aplicação;
- Outra qualquer informação que fosse considerada relevante para a formulação das novas propostas.

A informação que recebi do editor acabou apenas por salientar, sem aprofundar, aquilo que já foi mencionado anteriormente: que a editora possuiria um catálogo generalista e que o seu público seria também abrangente; o objetivo seria "pegar em títulos antigos e dar-lhes um toque mais moderno" e, por fim, o sinal deveria conter alguma alusão ao estilo vintage e incorporar um monóculo e uma pen USB.

Fazendo uma reflexão retrospetiva, vejo agora que deveria ter elaborado um questionário que me permitisse adquirir informação mais focada e detalhada por forma a ter uma melhor noção do estilo visual e personalidade da marca; no entanto, foi com as informações anteriormente referidas que avancei para a criação das novas propostas.

Começo por salientar que o estilo vintage era sem dúvida algo desafiante para mim, visto a minha área de conforto serem projetos com um estilo mais moderno. No entanto, concluí que a vertente vintage acabaria por estar necessariamente representada através da inclusão do elemento do monóculo, o que me permitiria assim explorar designs mais modernos tendo ainda assim o fator vintage incluído. Uma vez que a nova chancela iria publicar obras que seriam uma mistura de antigo e moderno, conseguir este mesmo equilíbrio na marca gráfica reforçaria o conceito em questão e tornaria mais "sólida" a identidade da marca.

Optei por explorar diferentes hipóteses para a identidade da marca por forma a mostrar à editora os diferentes caminhos que poderiam ser explorados. O objetivo seria que, numa primeira ronda, seria selecionado o desenho do agrado da editora; numa segunda fase este seria refinado e alterado conforme necessário; e, por fim, seria escolhido o tipo de letra final que o completaria.

O primeiro passo passou por uma pesquisa de diferentes logótipos de editoras, dando particular atenção à forma como estes se enquandravam dentro do conceito e genéros literários das respetivas casas editoriais. A seguir, verifiquei com cuidado a aplicação destes logótipos em capas de livros, vendo como eram adaptadas aquando da colocação em lombadas. Como salienta Airey (2010), a pesquisa é um passo essencial no processo de design:

Your design must be relevant to the industry, your client, and the audience to which you're catering. Getting up to speed on all these aspects requires a lot of indepth research, but the investment of time is worth it: Without a strong knowledge of your client's world, you can't

hope to create a design that successfully differentiates your client's business from its closest competitors (p. 25).

Após a fase de pesquisa, passei para a elaboração de esboços em papel, tendo sempre como base de cada esboço a incorporação dos objetos pedidos pela editora: o monóculo e a pen. Concluídos os esboços, selecionei as hipóteses mais promissoras e procedi ao seu desenho digital.

Como já referi, num primeiro momento o meu foco recaiu sobretudo sobre o desenho em si, mas ainda assim foram sendo feitas escolhas tipográficas inciais como complemento. As diferentes opções de marca gráfica foram acompanhadas de pequenas variações, sobretudo ao nível da tipografia, para demonstrar diferentes caminhos que poderiam ser tomados dentro de um mesmo design.

Durante o processo de criação das propostas, procurei ter em consideração não só o briefing providenciado pela editora, como os pontos focais referidos por Airey (2010) em Logo Design Love: a simplicidade, pelos motivos anterioremente mencionados aquando da análise da identidade visual original; a relevância, sendo que o design deve ser adequado à indústria e/ ou empresa em causa; a intemporalidade, uma vez que o sinal se deve manter atual, mesmo com o passar dos tempos; a distintividade; a memorabilidade; a concepção de um design, partindo da sua utilização com dimensões reduzidas por forma a que não houvesse perda de detalhe e legibilidade neste enquadramento; e o foco do design num elemento ou característica, sendo que, neste caso em particular, assumi os objetos selecionados pela editora como ponto focal a partir do qual se desenrolaria todo o resto (cf. pp. 38–39).

Concluídas as versões digitais das representações visuais da marca, selecionei as melhores propostas, procurando também ter alguma variedade, e reuni-as num PDF para que fossem avaliadas pela editora.

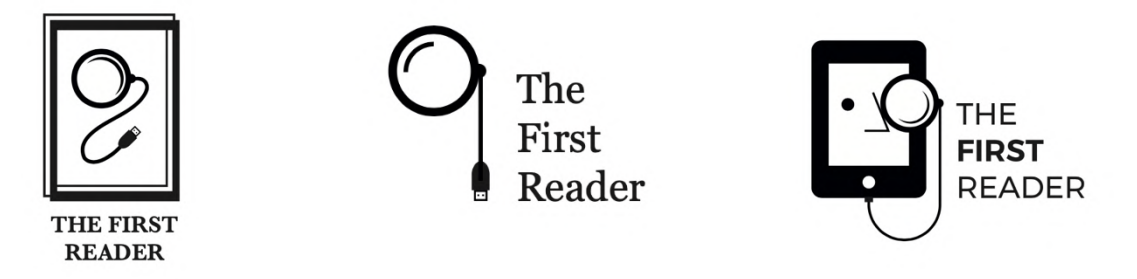

Figura 5 - Algumas das propostas de marcas gráficas apresentadas à editora.

O objetivo seria que, caso alguma das opções fosse do agrado da editora, numa próxima fase seriam feitas as alterações necessárias ao desenho e seriam explorados os diferentes tipos de letra como seu complemento, por forma a encontrar a escolha definitiva. Passar-se-ia então a uma fase final, em que seriam elaborados alguns testes e *mockups* da aplicação do sinal escolhido em diferentes meios, de modo a demonstrar como é que este funcionava em casos práticos. Por fim, seriam preparados os ficheiros finais a serem utilizados pela editora para utilização e aplicação da representação da marca.

Enviei então o PDF com as novas propostas, assim como um segundo, contendo o trabalho efetuado no âmbito da marca gráfica original, como referi no subcapítulo anterior.

Não foi necessária qualquer ação adicional, uma vez que a editora acabou por tomar a decisão de que seria mantida a identidade visual original, e que esta seria devidamente corrigida pela própria ilustradora que a concebeu, pelo que não foi requerido o envio dos ficheiros finais de qualquer uma das propostas trabalhadas por mim.

#### **2.2. Revisão de Texto**

Após o trabalho realizado no âmbito da marca e da chancela editorial The First Reader assumi novas tarefas na vertente da revisão textual. A revisão de texto pode ser definida como "(...) o conjunto das interferências não autorais no texto visando a sua melhoria. Tratase da reconsideração alheia de um texto original" (Athayde, 2011). Um revisor tem então o papel de verificar com cuidado a existência de erros ortográficos, a coesão estilística ao longo da obra, a exatidão de factos mencionados, etc..

O meu trabalho nesta área envolveu a revisão de dois livros de viagem do escritor italiano Edmondo De Amicis:

(...) Edmondo De Amicis (1846-1908) escreveu novelas, crônicas, poesias, romances, literatura de cunho pedagógico, relatos de viagem e memorialística. Também foi jornalista. Nascido em 1846 em Oneglia, na Ligúria, De Amicis cresceu no Piemonte e passou a maior parte da vida em Turim. Tinha apenas 16 anos quando ingressou na Academia Militar de Modena, em 1862. Foi o início de uma breve, mas intensa, carreira militar, marcada por suas primeiras incursões profissionais com a série I Bozzetti di Vita Militare, publicada pelo jornal do Exército L'Italia Militare. (...)

De Amicis deixou o Exército em 1870, quando passou a se dedicar de corpo e alma para o jornalismo e a literatura. Os livros de viagem constituem um capítulo único no corpus da sua obra e representam uma novidade na linguagem jornalística (Marcolini, 2020).

O principal objetivo desta tarefa seria a atualização da antiga ortografia de ambas as obras publicadas em 1889, para a nova grafia do Acordo Ortográfico de 1990, assim como assinalar, sob a forma de comentários, problemas encontrados ao nível da construção de frases, pontuação, etc..

#### **2.2.1.** *Marrocos* **de Edmondo de Amicis**

A primeira obra que trabalhei deste autor foi o seu livro Marrocos, publicado em 1889, em que Amicis descreve e explora a cultura do país ao longo de uma viagem que fez a Marrocos. Este livro foi traduzido para português por Manuel Pinheiro Chagas<sup>6</sup> e contém 170 ilustrações de Stefano Ussi<sup>7</sup> e Cesare Biseo<sup>8</sup>, as quais se fazem acompanhar por legendas que necessitaram também de trabalho de revisão.

A editora enviou-me digitalizações do livro em questão para poder usar como referência e um ficheiro Word, com o texto da obra, onde deveria efetuar o meu trabalho. Este último foi criado através da conversão da obra digitalizada para Word, processo que originou óbvios problemas que teriam de ser resolvidos:

• O texto ficou desformatado, existindo "buracos" nos lugares onde originalmente existiam imagens, sendo necessário formatar a estrutura do texto por forma a ficar uma mancha uniforme;

<sup>6</sup> "Pinheiro Chagas – (1842 – 1895) Natural de Lisboa, Manuel Joaquim Pinheiro Chagas ingressa no Colégio Militar e vem a frequentar a Escola do Exército, seguindo a carreira das Armas. Porém, é nas Letras que encontra a via que lhe permite pôr a render o seu espírito polifacetado (e fatalmente desigual), seja como romancista, dramaturgo e poeta, seja na qualidade de tradutor, crítico literário, polemista, historiador e professor de Literatura" (Henriques, n.d.).

<sup>&</sup>lt;sup>7</sup> Stefano Ussi (1833 – 1901) foi um pintor florentino do século XIX. Destaca-se, pelo seu mediatismo, a série de esboços que realizou inspiradas pela sua viagem a Marrocos (1875) (Istituto della Enciclopedia italiana, n.d.).

 $8$ Cesare Biseo (1843 – 1909) foi um pintor e gravador italiano natural de Roma. Dedicou-se inicialmente à decoração e posteriormente voltou-se para a área da pintura, desenhando temas em em países exóticos, como Egito, Marrocos e Abissínia (iIstituto della Enciclopedia italiana, n.d.).

- Cada linha do documento Word era um parágrafo, o que implicava a remoção de todos os parágrafos extra, mantendo apenas aqueles que realmente o eram;
- Muitas das hifenizações presentes no texto não eram hifenizações automáticas, querendo isto dizer que se equiparavam a uma espécie de hifenização manual, como se alguém simplesmente introduzisse um hífen em determinada parte da palavra em vez de esta efetuar uma quebra automática. Face a isto, quando a totalidade da palavra estava numa mesma linha, o hífen, ao invés de desaparecer automaticamente, mantinha-se;
- Surgiram letras, acentos e palavras incorretamente convertidas salientam-se, entre muitos, erros como, por exemplo, aqueles derivados da transformação de "e's" em "c's", sendo exemplo disto "dc" em vez de "de" e a alteração dos determinantes "uma" e "como" para "urna" e "corno" — o que tornou mais trabalhoso o processo de revisão e atualização da grafia. Na conversão foram também introduzidos alguns zeros e uns no lugar de "o's" e "l's" respetivamente;
- Apareceram erros de conversão, onde pequenos riscos e semelhantes eram interpretados como acentos ou barras.

Para além dos problemas decorrentes do processo de conversão do texto da obra para ficheiro Word, outro dos grandes desafios prendia-se com o facto de se tratar de uma obra bem diferente dos textos que havia trabalhado na unidade curricular de Revisão de Texto.

Vim para o Mestrado em Estudos Editoriais com um grande gosto por livros, mas não com um background académico na área das Letras, tendo sido por isso particularmente enriquecedoras as aulas de Revisão de Texto e os exercícios nela efetuados. No entanto, é importante referir que, enquanto em aula havia trabalhado, com sucesso, revisão textual ao nível de artigos científicos realizados em anos recentes, os quais possuíam apenas texto expositivo, citações e notas de rodapé, deparava-me agora com um livro de viagem publicado antes do ano de 1900, onde não era sequer seguido qualquer modelo ortográfico de referência: Para além disso, tratava-se de uma obra que continha imagens com as respetivas legendas, com discursos diretos e termos arcaicos, muitos dos quais desconhecia completamente.

Como mencionei, a obra Marrocos, com data de publicação de 1889, não seguia ainda um modelo ortográfico da língua portuguesa, uma vez que até então a grafia era etimológica, ou seja, eram utilizados étimos latinos ou gregos para determinar a forma escrita das palavras, sendo que a primeira iniciativa de uniformização e simplificação da língua portuguesa ocorreu posteriormente com a Reforma Ortográfica de 1911 (Instituto de Linguística Teórica e Computacional, 2021). Desde modo, a atualização da grafia seria sem dúvida um dos elementos mais trabalhosos desta tarefa.

Eram também claros outros desafios: seria a primeira vez que iria rever uma obra com centenas de páginas, o que implicaria também uma maior atenção ao nível da gestão e organização do tempo, sem descurar, claro, a atenção ao detalhe. Um revisor deve ser minucioso no seu trabalho, "scrutinizing every inch of that document for grammar, spelling, punctuation, capitalization, and good expression" (Saller, 2017, p. 106).

Ficou também a meu cargo a uniformização do texto, uma vez que não me tinham sido fornecidas pela editora normas de estilo a cumprir. Estas normas relacionam-se, por exemplo, com determinadas capitalizações, uso de itálicos, etc.. Enquanto regras gramaticais tendem a ser mais estandardizadas, regras de estilo são mais variáveis (Saller, 2017, p. 108).

Tal como é estabelecido um acordo ortográfico para uniformizar a língua portuguesa, são igualmente fixadas normas gramaticais nacionais para que seja evitadas divergências neste campo, resultando todo este procedimento na defesa e valorização da nossa língua, uma necessidade importante sobretudo no âmbito do ensino (Galvão Teles, 1967).

Cada revisor segue o seu próprio processo de revisão e face a isto cada um trabalhará um mesmo texto de diferentes modos, inclusivamente podendo optar por normas de estilo diferentes. Determinado revisor pode optar por utilizar aspas portuguesas enquanto outro poderá usar aspas duplas; um poderá colocar títulos de obras mencionados num texto entre aspas enquanto outro profissional optará pela utilização de itálicos neste caso; etc. Assim, a existência de um Manual de Estilos permitiria uma padronização dos textos das obras da editora, assegurando coesão e união visual na sua apresentação independentemente dos conteúdos das obras serem distintos e da sua revisão ter sido efetuada por colaboradores diferentes.

Para iniciar a revisão da obra comecei por fazer correções em grande escala utilizando a ferramenta de "Localizar e Substituir", o que me possibilitou fazer alterações rápidas ao longo de todo o texto. Com recurso a esta ferramenta comecei por eliminar todos os "buracos" da mancha textual, os "falsos" hífens e todos os parágrafos, de modo a posteriormente marcar apenas os corretos. O passo seguinte passou por efetuar correções

ortográficas em todo o texto, utilizando a mesma ferramenta: substituí duplas consoantes por versões singulares das mesmas, realizando assim correções automáticas como, por exemplo, "cavalo" ao invés de "cavallo" e "aparecer" no lugar de "apparecer" e simplifiquei e atualizei fonemas, fazendo substituições como "ph" por "f", "th" por "t" e colocando "ai" ao invés do antigo "ae", corrigindo assim imediatamente palavras como "animaes" ou "mortaes" para as suas atuais formas de escrita.

Depois deste primeiro trabalho mais geral procedi à revisão linha a linha, indo assim do geral para o particular. Utilizei sempre as digitalizações do livro como referência e tive em atenção efetuar, quando aplicável, correções de palavras ao longo de todo o texto para realizar o máximo de correções possíveis em tempo reduzido. Claro que correções individuais acabaram por ser inevitáveis, pois havia palavras que se encontravam desformatadas e com erros muito específicos, ocorridos durante a conversão do documento, o que as tornava irreconhecíveis.

A dado ponto da revisão considerei que seria proveitoso servir-me de outras versões (noutras línguas) da obra como referência para o meu trabalho, de maneira a realizar um trabalho mais minucioso.

Com recurso ao website do *Project Gutenberg*<sup>9</sup>, uma biblioteca digital que disponibiliza e-books gratuitos, acedi à versão original da obra Marrocos, em italiano, assim como a uma versão inglesa para tornar a minha revisão mais criteriosa. Embora não saiba falar italiano, identifico com facilidade muitas das palavras e o seu sentido, uma vez que existem algumas semelhanças com a língua portuguesa. Para além disto, a leitura simultânea do livro em português e do em italiano permitia-me identificar com facilidade as frases correspondentes em cada livro.

A consulta da versão italiana e inglesa foram essenciais para trabalhar os nomes de pessoas mencionadas na obra, a grande maioria árabes, garantindo que eram escritas sempre do mesmo modo, por forma a manter coesão na obra. Este apuramento auxiliou-me também no processo de sugestão de alternativas para alguns destes nomes, uma vez que na tradução eram utilizados, por vezes, aportuguesamentos que mereciam atualização ou versões dos nomes que seriam simplesmente mais corretos ou reconhecíveis se mantidos na sua língua original. O uso destas versões da obra ajudou-me ainda nas minhas sugestões de alteração

<sup>9</sup> https://www.gutenberg.org

de pontuação ao longo do texto, sendo que algumas destas sugestões foram mais intuitivas, como a utilização de um ponto de exclamação ao invés de ponto final em falas que eram gritadas, e outras influenciadas pela pontuação usada nestas outras versões do livro. Estas serviram ainda para a proposta de alteração de algumas traduções menos bem conseguidas ou menos fiéis ao original, como o uso do termo "cuia" como tradução para a palavra "chignon" ao invés da escolha de palavra "coque" ou manutenção do próprio estrangeirismo. Por fim, foram também utilizadas para a correção de pontuais equívocos: um bom exemplo foi o caso de um ano que se encontrava incorreto na versão traduzida – onde se lia "ano 857" deveria ler-se "ano 859".

Enquanto ia trabalhando no corpo de texto tratei também de trabalhar as legendas das imagens. Tive dúvidas em relação a como deveria incluir as legendas no ficheiro Word, uma vez que as imagens não estavam neste ficheiro e nunca havia realizado uma revisão que envolvesse legendas. Optei por preparar duas versões do documento: uma versão onde as legendas das imagens estavam introduzidas ao longo da obra, respeitando a sua ordem e colocando-as em pontos do texto equiparáveis aos da sua colocação no livro traduzido; e outra versão onde as legendas se encontravam ordenadas no final do documento.

Para além da organização das legendas, tratei também de manter a organização da obra, assinalando devidamente capítulos, quebras temporais e quaisquer outros elementos usados pelo autor e relacionados com a estrutura do livro, de modo a facilitar a sua posterior paginação. Este procedimento é também recomendado por Saller (2017):

Checking the structure of a manuscript involves looking at its organization somewhat mechanically to ensure that […] all elements other than straight text are identified or coded  $[\dots]$  well enough to make their relationship to each other clear for the designer  $[\dots]$  (p. 111).

Por fim, é importante referir que, embora a escrita da obra contivesse muitos termos portugueses antigos, que apesar de corretos se encontram em desuso, fiz por respeitar a escrita do autor, ou neste caso do tradutor, uma vez que também não me tinha sido dada indicação por parte da editora para propor alternativas mais atuais para quaisquer termos antiquados que surgissem. Deste modo, respeitei ao máximo a tradução para o caso de ser intuito da editora manter a reedição da obra o mais fiel possível à tradução.

Concluo com a indicação dos recursos bibliográficos que foram fundamentais para a concretização desta tarefa e que continuei a usar na revisão da outra obra do autor: o

Dicionário Priberam da Língua Portuguesa<sup>10</sup>; o portal Infopédia<sup>11</sup>; o espaço Ciberdúvidas da Língua Portuguesa<sup>12</sup>; e o repositório Portal da Língua Portuguesa<sup>13</sup>.

Terminado este trabalho, e enviado o livro à editora, passei para a segunda obra a rever.

#### **2.2.2.** *Constantinopla* **de Edmondo de Amicis**

Constantinopla foi também publicada em 1889 e, à semelhança de Marrocos, é um livro de viagem, desta vez sobre a passagem do autor por Constantinopla, atualmente Istambul (Turquia), e contém 200 ilustrações dos mesmos ilustradores Ussi e Biseo. A tradução para português foi efetuada por Manuel Pinheiro Chagas, tal como a outra obra.

Tenho um enorme gosto pela língua e cultura turcas, pelo que tinha particular interesse em trabalhar este livro, uma vez que poderia dar uso a alguns dos meus conhecimentos.

Dado que já tinha revisto a outra obra do autor, com características semelhantes, sentia-me mais preparada para trabalhar esta, pois já sabia que etapas seguir.

Segui os mesmos passos que no processo anterior, pois os problemas eram no fundo os mesmos, mas desta vez tive o cuidado de usar desde o início como referência, não só a digitalização do livro em português, fornecida pela editora, como a versão original em italiano e ainda uma versão inglesa, ambas disponíveis no Project Gutenberg.

A particularidade deste livro prendeu-se com o facto de surgirem nomes de cidades turcas e até discurso direto e termos em turco; graças ao meu entendimento da cultura do país e aos meus conhecimentos, ainda que rudimentares, da língua turca, o processo de propor alterações e efetuar correções, quando necessário, foi muito facilitado.

Infelizmente, devido ao facto de se apresentarem tarefas mais urgentes, não me foi possível concluir o processo de revisão da obra, ficando na página 360 das 481 do livro.

#### **2.3. Edição e Restauro de Imagens de obras de Tom Seidmann-Freud**

No âmbito do estágio realizei também outras tarefas ligadas à componente visual dos livros, nomeadamente a edição e restauro de imagens, mais concretamente de ilustrações.

<sup>10</sup> https://dicionario.priberam.org

<sup>11</sup> https://www.infopedia.pt

<sup>12</sup> https://ciberduvidas.iscte-iul.pt

<sup>13</sup> http://www.portaldalinguaportuguesa.org

Esta tarefa apresentou-se como urgente, daí não me ter sido possível concluir a revisão textual referida no anterior subcapítulo.

Trabalhei imagens de três obras infantis da artista, autora e ilustradora alemã Tom Seidmann-Freud (1892-1930):

Tom Seidmann Freud, nee Martha Freud, a children's book illustrator and author celebrated for her deceptively simple yet modern style. An eccentric niece of Sigmund Freud, she was born in Vienna in 1892 and moved with her family nine years later to Berlin. She was an artistically gifted and intendent child, and at fifteen changed her name to Tom (allegedly to avoid sexism she might encounter as a female artist). […]

From 1914 to her death [...] in 1930, she published nearly a dozen books of her own and contributed illustrations to others. Today, […] her artwork looks surprisingly contemporary with its simple, folk art aesthetic and fantastical story lines […]. Her illustrations are childish [...] and surreal while also being thoughtful and narrative (The Harari Family, 2016).

O objetivo seria trabalhar as digitalizações fornecidas pela editora, de livros da autora, por forma a preparar as suas ilustrações para posterior publicação, sendo para isso necessário minimizar os danos sofridos pelas mesmas devido ao seu manuseamento e ao passar do tempo.

## **2.3.1.** *Die Fischreise*

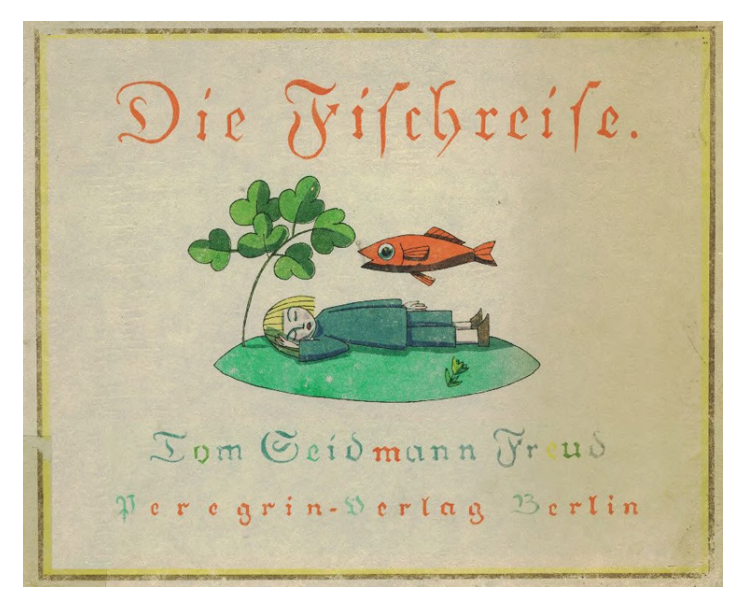

Figura 6 - Die Fischreise<sup>14</sup>.

As primeiras imagens que trabalhei foram ilustrações do livro Die Fischreise<sup>15</sup> publicado originalmente em 1923. Neste caso as catorze imagens que recebi da editora para editar consistiam em digitalizações da versão francesa do livro, Le Voyage en Poisson, publicado em 2006 pela Biblioteca Nacional de França.

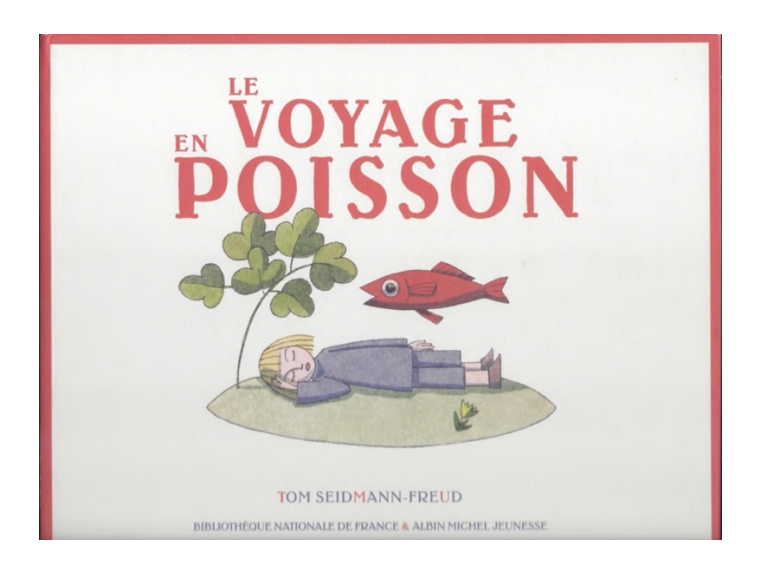

Figura 7 - Le Voyage en Poisson.

<sup>14</sup> Fonte: https://www.freud.org.uk/2018/11/01/the-life-and-work-of-tom-seidmann-freud/

<sup>&</sup>lt;sup>15</sup> Consulta disponível em: https://publikationsserver.tu-braunschweig.de/receive/dbbs\_mods\_00000177

Após analisar as imagens e identificar os problemas a resolver passei então ao trabalho em Adobe Photoshop.

Ao editar uma imagem, o primeiro passo passava por efetuar um corte de perspetiva: cortar as imagens por forma a manter apenas a parte da ilustração, e não a folha branca, ao mesmo tempo que corrigia possíveis distorções angulares e rotações das imagens.

A seguir trabalhei ao nível das cores: começava por efetuar alterações mais gerais, como ajustar os níveis de contraste, brilho e saturação e depois começar a trabalhar áreas em particular onde havia falhas de cor que necessitavam de ser repostas ou falta de saturação maior que necessitaria de ser ajustada. Nas imagens desta obra em particular, a questão da paleta cromática acabou por ser um dos maiores problemas pois, talvez durante o processo de digitalização, as cores das imagens que ficaram registadas não seriam fiéis às tonalidades originais das ilustrações. Apercebi-me disto após começar a pesquisar online as imagens que trabalhava, nomeadamente no website oficial da autora<sup>16</sup>, onde algumas das ilustrações do livro em questão se encontravam sobre a forma de *prints* para venda<sup>17</sup>, apresentando tonalidades distintas dos tons das imagens em que me encontrava a trabalhar, informação que fiz chegar à editora aquando da submissão das imagens editadas.

Por fim corrigia outros pormenores, como eliminar quaisquer riscos ou manchas causadas por danos às imagens, inclusive determinadas marcas que teriam surgido durante o processo de digitalização. Felizmente, comparativamente às imagens das outras obras da autora que tinha para editar, as imagens de Die Fischreise, uma vez que eram provenientes de uma edição (francesa) mais recente, de 2006, não necessitavam de tanto trabalho de restauro.

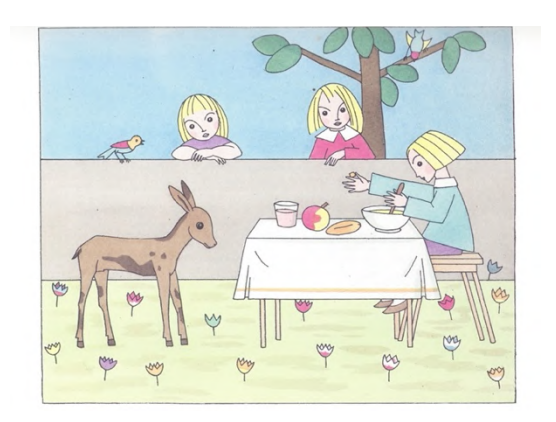

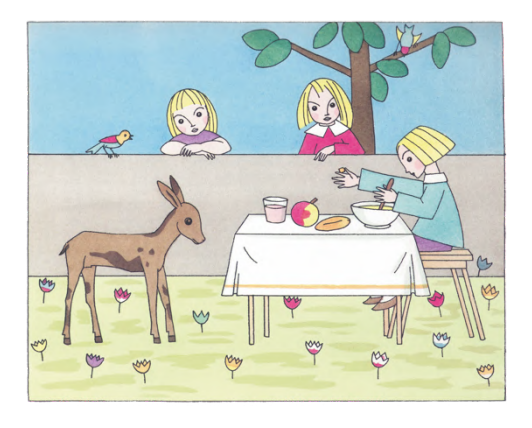

Figura 8 - Die Fischreise: antes e depois de uma imagem restaurada.

<sup>16</sup> https://www.tomseidmannfreud.com

<sup>17</sup> https://www.tomseidmannfreud.com/shop

Aquando do envio das imagens editadas à editora, para além da informação acerca das disparidades cromáticas, fiz também uma chamada de atenção para o facto de determinadas zonas perto dos limites das imagens possuírem algum nível de desfoque, proveniente do processo de digitalização, o que dificilmente conseguiria ser corrigido totalmente, por forma a conseguir-se um resultado "perfeito".

Concluída a edição destas imagens passei para as ilustrações das restantes obras da autora.

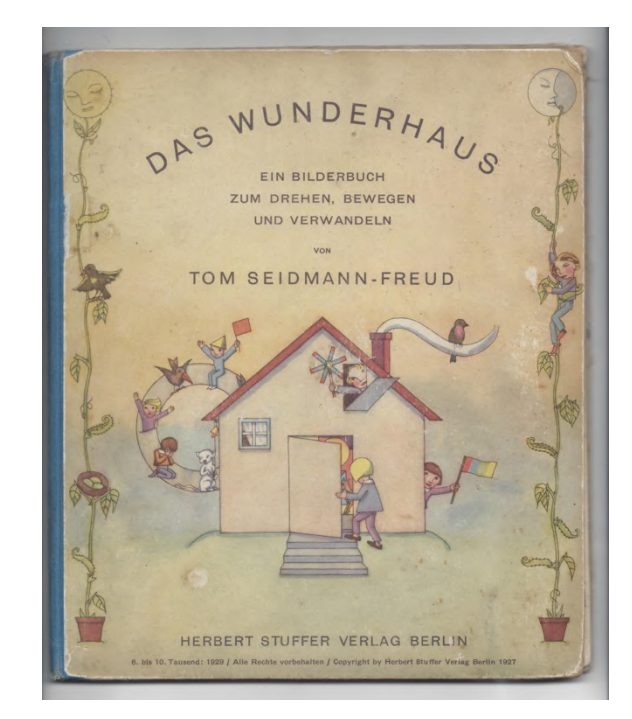

#### **2.3.2.** *Das Wunderhaus*

Figura 9 - Das Wunderhaus.

Das Wunderhaus<sup>18</sup> é um livro-objeto alemão de Tom Seidmann-Freud publicado em 1927 com ilustrações da própria autora. Coube-me a tarefa de restaurar as imagens da obra em questão, tarefa particularmente importante e interessante, dada a relevância das imagens e da componente gráfica num livro deste tipo.

Os livros-objeto são livros que apresentam algum tipo de novidade ou intervenção no modelo mais tradicional do livro, sendo que esta intervenção pode ser se relativa à

<sup>18</sup> O livro Das Wunderhaus pode ser consultado em:

https://publikationsserver.tu-braunschweig.de/receive/dbbs\_mods\_00051510

encadernação; suporte; elementos que lhe são adicionados etc., que conferem uma diferente materialidade a este tipo de livro (Ramos, 2021).

No caso da obra Das Wunderhaus, esta contém diferentes elementos interativos como páginas e ilustrações que se sobrepõem para criar novas composições; "janelas" para abrir; abas para puxar; entre outras. Um dos termos utilizados em inglês para a identificação deste tipo de livros é movable books (Ramos, 2021), sendo isto um claro indicativo da forte vertente interativa e de movimento presente nestas obras, como Das Wunderhaus demonstra.

De acordo com Ramos (2021), pode-se salientar no âmbito dos livros-objeto o relevo da materialidade, a valorização do suporte e o impacto do design gráfico, que tem um destaque particularmente significativo. Assim, e uma vez que as ilustrações compõem a maior parte do livro em questão, tratando-se, portanto, de um elemento central, era imperativo recuperar a sua qualidade gráfica.

A editora fez-me chegar as digitalizações das diferentes páginas e componentes do livro e, tratando-se claramente de um livro antigo, eram óbvias as marcas deixadas pelo uso e pelo passar do tempo. Algumas das páginas continham manchas; pedaços de fita cola; vincos; rasgões e outras marcas de desgaste. Face a isto seria necessário um trabalho de restauro em Adobe Photoshop por forma a que estas imagens ficassem em condições para poderem ser posteriormente utilizadas pela editora aquando da paginação do livro.

Tanto na capa como no miolo foi necessário remover todos os componentes textuais por forma a permanecerem apenas as imagens. Delimitada a área de trabalho, efetuava depois também a remoção do fundo amarelado, ou seja, as zonas de papel sem ilustração. Isto permitiria que ao serem colocadas sobre um novo tipo de papel, aquando da sua reimpressão, não existisse contraste entre a aparência e cor do papel original e o novo.

Procedi também à eliminação das marcas de degradação, procurando criar uma imagem uniforme sem quaisquer vincos, rasgos e até mesmo sem os cortes propositados pertencentes ao próprio livro que criavam as tais abas e peças de interatividade. Isto permitia a existência de uma imagem base simples e acima de tudo uniforme, onde posteriormente conseguiriam ser colocadas as marcas de corte ou até serem feitos ajustes se necessário.

Ao remover as marcas de desgaste e áreas problemáticas anteriormente referidas, tonava-se necessária a reconstrução de alguns elementos ilustrativos, tendo a ferramenta do carimbo sido absolutamente essencialmente para os resultados alcançados, pois permitiu

utilizar partes da própria imagem para a reconstruir garantindo um resultado fiel ao estilo da autora e artista.

Dada a complexidade interativa do livro, nomeadamente o facto de algumas imagens terem de estar alinhadas com outras de determinada forma, procurei, à medida que ia trabalhando no restauro das ilustrações, verificar que estas interagiam corretamente com outras imagens, como era seu propósito. Isto nem sempre foi fácil, já que não tinha visto ou interagido diretamente com livro Das Wunderhaus que se encontrava na posse da editora em Lisboa. Tendo apenas visto as digitalizações, já com algumas das suas páginas "dissecadas" — sendo isto necessário para que fosse possível verem-se os diferentes fragmentos interativos que compunham a obra e como se dividiam e uniam para criar diferentes composições — procurei detetar a partir das digitalizações as diferentes interações, testando em Photoshop se se alinhavam corretamente e fazendo correções quando necessário.

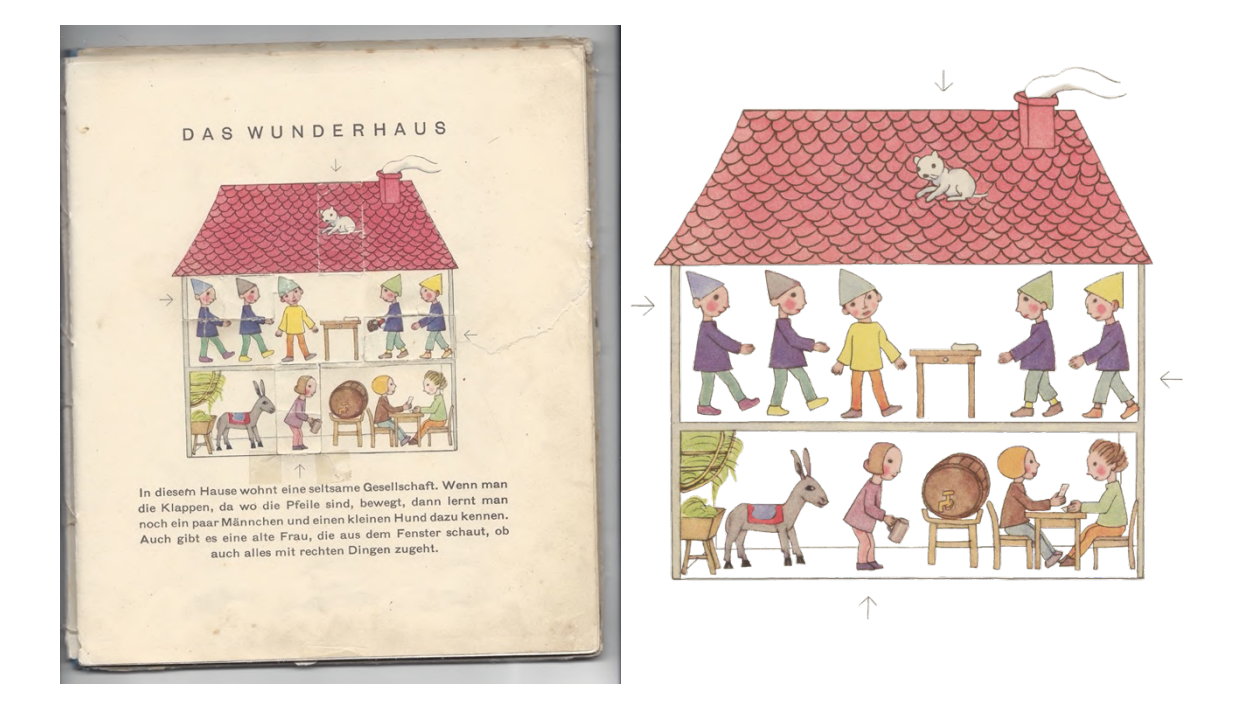

Figura 10 - Das Wunderhaus: uma das suas páginas e respetiva ilustração restaurada.

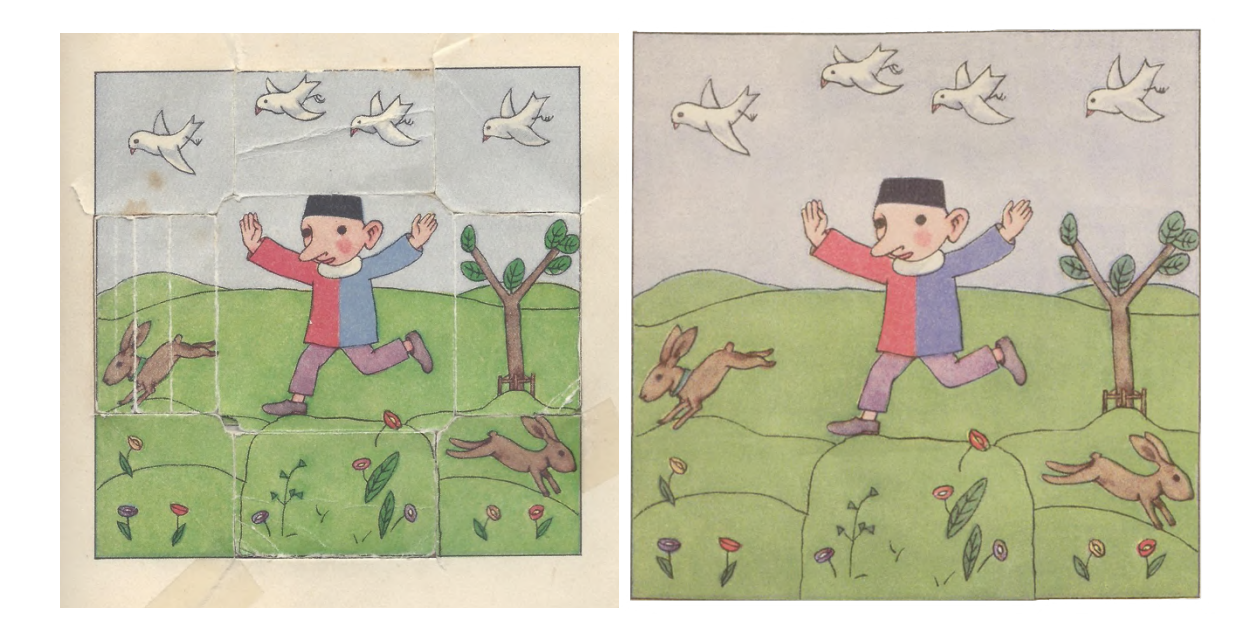

Figura 11 - Das Wunderhaus: antes e depois de uma imagem restaurada.

Editadas e restauradas as ilustrações de Das Wunderhaus, guardei as variadas imagens, por inteiro e/ou fragmentadas quando assim fazia sentido, enviando um total de 24 ficheiros TIFF à editora.

O processo de restauro efetuado no âmbito desta obra permitiu-me aprimorar as minhas competências em Photoshop e preparou-me para trabalhar com maior eficácia o último livro da autora.

#### **2.3.3.** *Das Zauberboot*

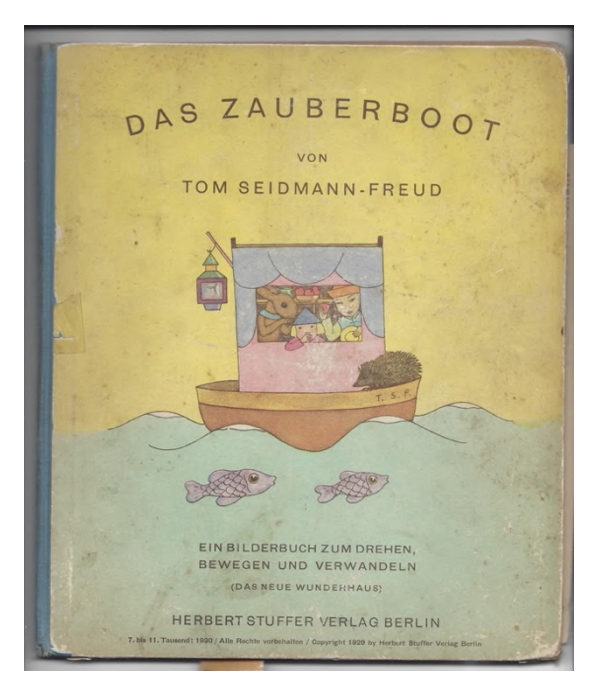

Figura 12 - Das Zauberboot.

Das Zauberboot é, tal como Das Wunderhaus, um livro-objeto alemão da autoria de Tom Seidmann-Freud. A obra foi publicada em 1930.

As necessidades apresentadas eram as mesmas do trabalho anterior — eliminação de fundos e marcas de desgaste — e consequentemente a tarefa a realizar também: edição e restauro de imagens.

Este livro apresentava, comparativamente com Das Wunderhaus, menos imagens para edição, havendo também a vantagem de, na sua generalidade, as páginas apresentarem menos marcas de uso e as ilustrações serem menos complexas de editar, não sendo portanto necessário o mesmo tipo de cuidados com alinhamentos ou a eliminação de marcas de corte.

Certos componentes desta obra destacaram-se todavia por uma maior complexidade. A primeira foi a capa, em particular a área da contracapa do livro, dado o seu nível de desgaste. A parcela exterior do livro continha bastante sujidade e algumas marcas de humidade que foi necessário remover digitalmente. Esta tarefa foi mais acessível quando se tratava de áreas simples compostas apenas por um fundo de cor, e mais complexa quando havia detalhes ilustrativos à mistura, sendo aqui crucial que a "limpeza" ocorresse sem modificar as ilustrações. Para além disto, a ilustração central da capa apresentava também

riscos e desgaste de tinta, resultando numa imagem um pouco degradada. As marcas tiveram que ser também eliminadas em Photoshop, pelo que tive o cuidado de não alterar o desenho central e foco da capa durante o processo, respeitando o desenho e estilo da autora.

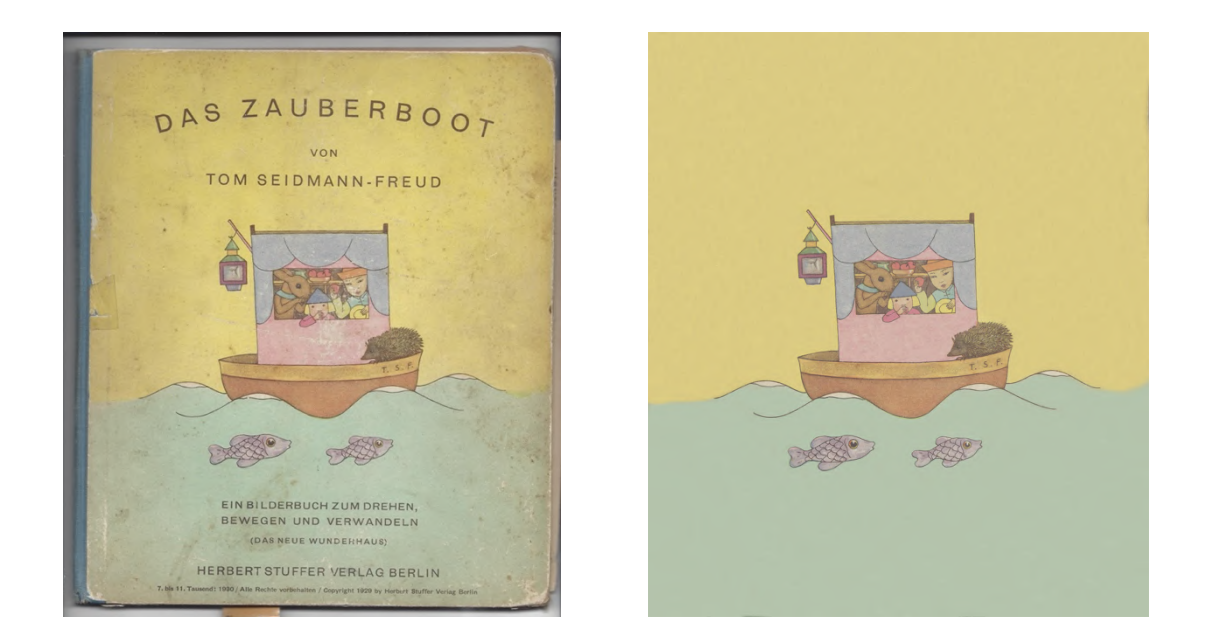

Figura 13 - Capa de Das Zauberboot e sua versão restaurada.

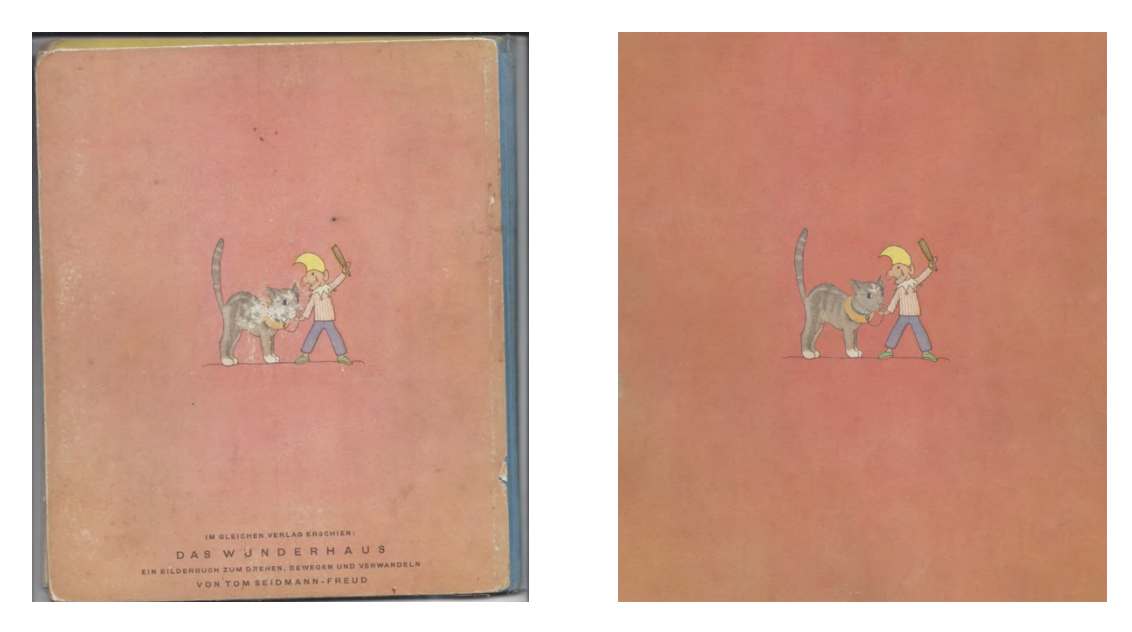

Figura 14 - Contracapa de Das Zauberboot e sua versão restaurada.

Outro dos elementos complexos de trabalhar foi um dos spreads ou dupla página do livro com ilustrações realizadas apenas a vermelho e azul, cada uma delas com duas possíveis leituras.

DAS UNSIGHTBARE KIND

Figura 15 – Uma das páginas do spread a vermelho e azul, intitulada Das Unsichtbare Kind e a sua versão restaurada.

O objetivo desta dupla página era ser lido com uma película vermelha que, quando sobreposta nas imagens, permitia ver uma versão alternativa da própria ilustração. Quando colocada a tal película, os próprios elementos ilustrativos da mesma cor desapareceriam, sendo apenas visíveis aqueles a azul, vendo-se, portanto, uma outra composição.

Para esta dupla página era necessário eliminar os fundos amarelados, assim como reforçar quaisquer linhas e desenhos mais desvanecidos. Comecei por uniformizar e alterar para branco a tonalidade dos fundos assim como reforçar a saturação dos tons vermelhos e azuis, alteração que iria tornar as ilustrações mais nítidas. O trabalho a nível cromático foi demorado: por um lado era necessário ajustar as tonalidades por forma a garantir a criação de um fundo branco uniforme, já que deste modo este desapareceria no momento da impressão da obra (uma vez que as impressoras não imprimem pigmento branco); por outro, era essencial a manutenção da eficácia do spread, ou seja, as imagens deveriam continuar a ser "mágicas" por forma a cumprirem o seu propósito. Para isto procurei salientar os diferentes tons avermelhados e azuis

sem consequência de desvanecer alguma parte das ilustrações, isto é, sem comprometer a sua leitura com ou sem película. Para estes trabalhos a nível cromático recorri ao ajuste de "cor seletiva" do Photoshop para alcançar os resultados pretendidos, recorrendo também às ferramentas de contraste e brilho para últimos refinamentos.

Concluída a edição de todas as ilustrações, enviei as imagens para a editora, chamando a atenção para a necessidade de ser testada a eficácia das imagens por forma a garantir que a dupla página em questão se mantinha funcional após a edição efetuada, pelo que se fosse necessário faria quaisquer ajustes adicionais requeridos.

A presenta tarefa apresentou desafios interessantes, mas no geral o processo de restauro, embora moroso e trabalhoso, foi facilitado pelo facto de muitas das correções necessárias seguirem o mesmo processo de restauro e precisarem do uso das mesmas ferramentas que o livro trabalhado anteriormente.

#### **2.4. Contos de Edgar Allan Poe**

A minha última tarefa no estágio consistiu numa recolha de cinco contos de Edgar Allan Poe traduzidos por Silva Pinto<sup>19</sup> e publicados no jornal A Actualidade, um periódico da cidade do Porto cuja publicação do primeiro volume ocorreu em fevereiro de 1874.

Os contos em questão, classificados como sendo de Mistério e Terror, do famoso escritor norte-americano, eram: O Gato Preto; O Tonel de Amontillado; O Poço e o Pêndulo; William Wilson e O Coração Revelador; publicadas por esta ordem no periódico A Actualidade e estando as suas datas originais de publicação compreendidas entre 1839 e 1846.

A editora Ponto de Fuga já havia anteriormente requerido à Biblioteca Municipal do Porto digitalizações dos contos em questão; no entanto, após receção dos contos digitalizados verificou-se que faltavam algumas partes, havendo necessidade de os completar. Havia alguma urgência em conseguir reunir esta restante informação, uma vez que se tratava de uma tarefa que já há algum tempo vinha sendo adiada, sobretudo por diferentes circunstâncias relacionadas com a pandemia COVID-19.

Uma vez que me encontrava próximo do Porto fiquei encarregada de me deslocar à Biblioteca para reunir as partes em falta, de modo a garantir que as falhas seriam colmatadas, sendo a editora a assumir os custos inerentes à tarefa. A editora fez-me chegar as digitalizações que possuíam, as quais tratei de analisar por forma a detetar que contos estavam incompletos e estimar quantas partes estariam em falta, por forma a agilizar o processo de consulta de documentos na Biblioteca.

Dado o atual contexto pandémico, as bibliotecas municipais encontravam-se abertas ao público com serviços condicionados a marcação prévia, por isso foi necessário agendar uma data para poder tratar do pretendido.

Comecei por contactar a Biblioteca por chamada telefónica e fui informada de que o agendamento deveria ser efetuado por e-mail, sendo que aquando do pedido de agendamento deveria também definir o número de pessoas que pretendiam deslocar-se ao edifício, explicar o serviço pretendido, e indicar data preferencial se assim entendesse. Recebi uma resposta em cerca de 48h, com a confirmação da data e horários agendados.

<sup>&</sup>lt;sup>19</sup> "Crítico literário, ensaísta, dramaturgo e romancista português, da segunda metade do século XIX, nascido a 14 de abril de 1848, em Lisboa, e falecido a 4 de novembro de 1911, na mesma cidade" (Porto Editora, n.d.).

Enquanto aguardava pela confirmação da minha marcação optei por transcrever os contos que estavam completos e de adiantar também a transcrição de parte dos incompletos por forma a, posteriormente, fazer chegar o máximo de material útil à editora. Nas digitalizações do periódico era visível que os contos se encontravam escritos em letra muito pequena sobre um papel de jornal antigo, fino e bem amarelado, no qual transpareciam ligeiramente partes dos textos do verso das páginas. Por outro lado, e como era habitual na época, cada um dos contos se distribuía por várias colunas de texto ao longo de múltiplas páginas. Estes variados elementos tornavam impossível, ou pelo menos extremamente imperfeito, o processo de conversão dos textos digitalizados para arquivos de texto editáveis através de tecnologia de reconhecimento ótico de carateres ou OCR. Assim tomei a iniciativa de transcrever aquilo que me seria possível no curto espaço de tempo que tinha disponível por forma a compilar a maior quantidade possível de material proveitoso. Transcrevi os textos atualizando para o atual acordo ortográfico o português utilizado, no entanto, não me centrei em demasia em questões de revisão textual uma vez que o essencial no momento era transcrever, se possível, a totalidade dos textos, sendo que a tarefa de revisão textual dos contos recairia posteriormente sobre outra pessoa.

Confirmada a minha marcação para consulta de documentos, dirigi-me no dia estipulado à Biblioteca Pública Municipal do Porto. Todo o processo demonstrou o impacto da pandemia no funcionamento daquela infraestrutura. À entrada era confirmada por um segurança a marcação efetuada, medida a temperatura, e garantida a distância de segurança entre as pessoas a aguardarem à entrada do edifício. De seguida, eram formados pequenos grupos para serem acompanhados por uma bibliotecária até à sala correta, onde após consultados os pedidos de marcação e serviço de cada pessoa estas eram escoltadas, uma a uma, até aos seus lugares marcados, onde posteriormente se dirigiria uma funcionária com as obras requisitadas se assim fosse o caso.

Consultando o álbum que continha os variados volumes do jornal A Actualidade, confirmei e registei quais os volumes e páginas em falta para completar os contos traduzidos de Edgar Allan Poe que a editora já possuía, aproveitando também para transcrever mais algumas partes destes para um ficheiro Word.

O plano inicial era requisitar presencialmente o envio das digitalizações necessárias para a editora, o que depressa se verificou não ser a melhor forma de proceder, uma vez que seria necessário preencher um formulário com informações relativas à editora, teria de pagar no momento as digitalizações pedidas ao invés de pedir para enviarem um pedido de pagamento para a editora, etc.. Tendo que esclarecer algumas questões junto do balcão de informações da biblioteca e sendo necessário contactar com a editora por chamada para explicar melhor toda a situação, tive de ser acompanhada por uma funcionária até ao piso inferior do edifício para a tratar dos referidos assuntos, visto que qualquer deslocação feita na biblioteca teria de ser realizada com o acompanhamento de um funcionário, no âmbito das medidas implementadas para controle da pandemia.

Chegou-se à conclusão que seria mais simples e eficaz indicar a informação necessária por e-mail à editora para que pudessem fazer uma requisição online como aquela originalmente efetuada, sendo que, claro, desta vez haveria a certeza das páginas específicas necessárias, uma vez que verifiquei pessoalmente e presencialmente as mesmas. Deste modo, o processo seria na mesma célere; não teria, presumivelmente, falhas, pois seria uma requisição mais específica com indicação de volumes e páginas e não apenas um pedido de contos presentes "algures" nas páginas do periódico; e, por fim, o pagamento seria feito diretamente pela editora. Tendo acordado isto por telefone com o sr. Vladimiro Nunes da Ponto da Fuga, aproveitei a minha presença na biblioteca para reunir toda a informação e material para envio para a editora.

Compilei e separei por pastas/contos no meu portátil todas as digitalizações que me haviam sido originalmente enviadas pela editora e completei as partes em falta com fotografias que tirei dos periódicos na biblioteca. Deste modo, e caso ainda considerassem necessário, a editora poderia na mesma solicitar as digitalizações desejadas, mas teria já acesso aos fragmentos de texto que estavam ausentes visto que os pude fotografar. Adicionei também a cada pasta o ficheiro Word com a transcrição do conto correspondente, tendo conseguido transcrever todos estes na totalidade exceto O Pêndulo, pois dado o comprimento do conto e o tempo que tinha disponível acabou por ficar incompleta a transcrição. Preparei também um ficheiro Word com a lista das digitalizações em falta, informação que incluí também sobre a forma de mensagem de e-mail. Reuni todo o material numa pasta que enviei à editora juntamente com um e-mail a detalhar toda a informação relevante.

Concluí a minha sessão de recolha de arquivos na biblioteca pedindo informações sobre um outro periódico relevante para a editora para outro projeto, sendo que não estando disponível naquela biblioteca me foi sugerido contactar com a biblioteca da Universidade de Coimbra, informação que fiz chegar à Ponto de Fuga.

Comuniquei via e-mail à editora os custos de deslocação associados a esta tarefa, tendo sido posteriormente pagas pela mesma, dando-se assim por terminada a minha contribuição para o projeto em causa assim como o meu estágio na Ponto de Fuga.

## **Conclusão**

O estágio curricular é uma excelente forma de se poder implementar conhecimentos e aptidões adquiridas em contexto académico. A oportunidade que me foi dada pela Universidade de Aveiro e pela editora Ponto de Fuga foi sem dúvida uma mais-valia para o meu percurso pessoal e profissional.

Este estágio ficou certamente marcado por desafios, que foram além das tarefas realizadas. O teletrabalho tornou-se uma realidade bem presente durante a pandemia de COVID-19 e este estágio, como já foi referido, seguiu este regime. Dada a distância e as restrições impostas pelo contexto pandémico, não foi possível experienciar em primeira mão o dia a dia de trabalho da Ponto de Fuga, sendo mais difícil desenvolver uma perceção / entendimento aprofundado sobre esta empresa do ramo editorial. A realidade é que a distância exigiu adaptação, não só da minha parte como da própria editora, processo que não foi simples, nomeadamente no que toca ao modo de comunicação. Este acabou por ter as suas falhas, não sendo o contacto com a editora tão regular como teria gostado. Assim, a minha aprendizagem adveio sobretudo das tarefas que me foram propostas e do meu processo (autónomo) de resolução das mesmas, sendo este, como já referi, o motivo pelo qual a exposição e exploração destas incumbências foi o principal foco do presente relatório.

Embora marcado por uma dinâmica de trabalho diferente, este estágio curricular não deixou de se revelar benéfico para o meu crescimento enquanto profissional. O trabalho que me foi atribuído, nomeadamente nas áreas de Design e de Revisão Textual (embora também tendo ligação com outros âmbitos como Direitos Autorais e Marketing) permitiram-me colocar em prática competências que adquiri no Mestrado em Estudos Editoriais na Universidade de Aveiro, assim como aquelas que obtivera na minha licenciatura na vertente do Design de Comunicação.

A minha primeira tarefa, referente ao logótipo da nova chancela The First Reader, demonstrou, sem sombra de dúvida, a importância de unidades curriculares como "Propriedade Intelectual e Direitos de Autor". Através de análise e desenvolvimento de uma imagem de marca, pude comprovar a importância do conhecimento da legislação em vigor e de que forma esta afeta e molda, neste caso em particular, um processo criativo. Conceitos explorados no âmbito de "Marketing Editorial", como por exemplo a importância da

definição de um público-alvo, da missão da empresa, etc., foram também essenciais para este trabalho.

As atividades de Revisão de Texto foram as aquelas que se revelaram mais difíceis, uma vez que tomei consciência das lacunas que ainda tinha enquanto profissional. Sem dúvida que adquiri competências essenciais a nível académico nesta área na unidade curricular de "Revisão de Texto", no entanto, a aprendizagem obtida nesta vertente centrouse sobretudo no trabalho em artigos científicos, não se tendo debruçado sobre obras de ficção e não-ficção de cariz não académico. Assim, quando me foi proposta a revisão de obras de não ficção, que continham discursos diretos e imagens legendadas, fui tendo dúvidas acerca da correta resolução de alguns dos componentes em questão, uma vez que era a primeira vez que trabalhava com este tipo de literatura. Seria por isso extremamente útil a introdução de alguma variedade de formas literárias na lecionação da unidade curricular de "Revisão de Texto" por forma a melhor preparar os alunos para a variedade do mercado de trabalho.

A edição e restauro de ilustrações permitiu-me aplicar competências técnicas adquiridas no âmbito da minha licenciatura em Design de Comunicação agora num contexto ligado ao mercado editorial, fazendo a ligação entre ambas as minhas formações universitárias e demonstrando de que forma estas se complementam. Foi um desafio muito interessante e que me deu particular gosto enfrentar.

Por fim, a procura de arquivos na Biblioteca Municipal do Porto mostrou-me um lado diferente do trabalho editorial, aquele que envolve a recolha do material a ser posteriormente editado ou, neste caso, material respeitante à reedição de contos de Edgar Allan Poe.

O meu percurso de estágio ficou marcado por desafios que foram sendo ultrapassados, tornando-se numa uma experiência muito enriquecedora.

A simpatia do editor Vladimiro Nunes e a sua disponibilidade em me receber na Ponto de Fuga, ainda que à distância, deixam um marco positivo no meu percurso de vida pessoal e profissional.

O discurso entusiasmado do editor ao falar de obras publicadas e de outras a serem posteriormente editadas pela sua editora são prova de como a paixão por este mundo dos livros consegue impulsionar pequenos projetos independentes, como é o caso da Ponto de Fuga. Fica, acima de tudo, a prova de como com trabalho árduo e dedicação a estes projetos conseguem torná-los viáveis, dando-lhes um lugar no mercado editorial.

47

## **Bibliografia**

- Airey, D. (2010). Logo Design Love: A Guide to Creating Iconic Brand Identities. New Riders.
- Ambrose, G., & Harris, P. (2008). The Production Manual A Graphic Design Handbook. AVA Academia.
- Athayde, P. (2011). Revisão de textos: teoria e prática. Clube de Autores.
- Cipriano, R. (2018). Editora lança dois livros com inéditos de Natália Correia. Observador. https://observador.pt/2018/03/02/editora-acoriana-lanca-dois-livros-comineditos-de-natalia-correia/

Economias. (2018, January 23). CAE Rev 3. https://www.economias.pt/cae-rev-3/ Galvão Teles, I. (1967). Nomenclatura Gramatical Portuguesa. Portal Da Língua Portuguesa.

Henriques, M. (n.d.). Chagas, Pinheiro. Dicionário de Personagens Da Ficção Portuguesa. Retrieved October 23, 2021, from http://dp.uc.pt/conteudos/corpus-de-ficcionistas-aa-z/item/30-chagas-pinheiro

iIstituto della Enciclopedia italiana. (n.d.). Bisèo, Cesare. Treccani.

Artigo 208.º do Código da Propriedade Industrial, (2018). https://inpi.justica.gov.pt/Portals/6/PDF INPI/Legislação e outros documentos/CPI - 2018.pdf?ver=2019-06-28-153157-733

Artigo 255.º do Código da Propriedade Industrial, (2018).

- Instituto da Propriedade Intelectual da União Europeia. (2018, February 24). Classificação de Nice (marcas). https://euipo.europa.eu/ohimportal/pt/niceclassification?TSPD\_101\_R0=085d22110bab2000323ec68f54b58ec0f2b4516515fe33 e0cedf02c7b1f2013913050f876cf1c32108375997a71430003762efca03a5b6a9f32385 97c8268801e6ed13b1cd8dd722c2f0c3949ff3e7799c28cc9bf9cae2e52a5a00aa2
- Instituto de Linguística Teórica e Computacional. (2021). História da Ortografia do Português. http://www.portaldalinguaportuguesa.org/?action=acordo-historia

Istituto della Enciclopedia italiana. (n.d.). Ussi, Stefano. Treccani.

- Justiça.gov.pt. (2020). Quais são os outros sinais do comércio. Justiça.Gov.Pt. https://justica.gov.pt/Registos/Propriedade-Industrial/Marca/Quais-sao-os-outrossinais-do-comercio
- Justiça.gov.pt. (2021a). Marca. Justiça.Gov.Pt. https://justica.gov.pt/Registos/Propriedade-Industrial/Marca
- Justiça.gov.pt. (2021b). Registar logótipo. Justiça.Gov.Pt. https://justica.gov.pt/Servicos/Registar-logótipo
- Lusa. (2014). Nova editora Ponto de Fuga estreia-se com reedição do "Petzi." Diário de Notícias. https://www.dn.pt/artes/livros/nova-editora-ponto-de-fuga-estreia-se-comreedicao-do-petzi-4218567.html?fbclid=IwAR1sK155QpTWu8mIAGdua7H4VSlM3UYKOZGQOqZ8 qoVGxlrVp3XNONhL4Fw
- Lusa. (2017, August 20). Primeiro livro de Reinaldo Ferreira, o Repórter X, reeditado ao fim de 100 anos. Diário de Notícias. https://www.dn.pt/lusa/primeiro-livro-dereinaldo-ferreira-o-reporter-x-reeditado-ao-fim-de-100-anos-8716718.html
- Lusa. (2020). Covid-19: Apoio financeiro para 251 livrarias e editoras, reforçado em 36 mil euros. Público. https://www.publico.pt/2020/06/08/culturaipsilon/noticia/covid19 apoio-financeiro-251-livrarias-editoras-reforcado-36-mil-euros-1919893
- Marcolini, A. (2020). Edmondo de Amicis. Revista Literatura Italiana Traduzida.
- PIM! (2016, July 29). Lançamento da coleção Beatrix Potter. http://pimedicoes.pt/lancamento-da-colecao-beatrix-potter/
- PIM! (2018, December 12). Contos Completos. http://pim-edicoes.pt/comprarlivros/contos-completos/
- PIM! (2021). Quem somos. http://pim-edicoes.pt/editora-livros/
- Ponto de Fuga. (2016). Natália Correia. Ponto de Fuga. http://pontodefuga.pt/nataliacorreia/
- Ponto de Fuga. (2018a). Descobri que Era Europeia. Ponto de Fuga.
- Ponto de Fuga. (2018b). Entre a Raiz e a Utopia. Ponto de Fuga.
- Porto Editora. (n.d.). Silva Pinto. Infopédia.
- Ramos, A. M. (2021). Livro-Objeto [video]. PNL 2027. https://www.youtube.com/watch?v=ploKlEPLMWQ&t=164s
- Saller, C. (2017). Toward Accuracy, Clarity, and Consistency. What Copyeditors Do. In What Editors Do: The Art, Craft, and Business of Book Editing. The University of Chicago Press.

The Harari Family. (2016). Tom Seidmann Freud (1892-1930).

Tinker, M. A. (1963). Legibility of Print. Iowa State University Press.

Tracy, W. (1986). Letters of Credit - A View of Type Design (First soft). David R. Godine.

- Vaz Pinto, D. (2018, March 20). Jornal i: Vladimiro Nunes. "Há um bloqueio ideológico à esquerda e à direita em relação à Natália." https://ionline.sapo.pt/artigo/604967/vladimiro-nunes-ha-um-bloqueio-ideologico-aesquerda-e-a-direita-em-relacao-a-natalia-?seccao=Mais\_i
- Wook. (n.d.). Carla Hansen. Wook. Retrieved October 23, 2021, from https://www.wook.pt/autor/carla-hansen/1682148